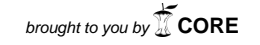

# SVEUČILIŠTE U ZAGREBU GRAFIČKI FAULTET

# ZAVRŠNI RAD

Igor Barišić

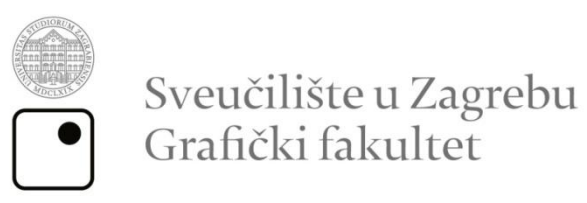

Smjer: tehničko-tehnološki

# ZAVRŠNI RAD

Reprodukcija boje u digitalnom mediju

Mentor: Student: dr. sc. Damir Modrić Igor Barišić

Zagreb, 2014

Ovim se putem zahvaljujem mentoru dr. sc. Damiru Modriću, koji je prihvatio moju temu i omogućio mi pisanje završnog rada.

#### **Sažetak**

U ovom završnom radu biti će obrađeni monitori u srednjoj i višoj kategoriji, njihove karakteristike te njihove radne mogućnosti u grafičkoj struci prije i nakon kalibracije. Jednako tako obradit ćemo i najpoznatije grafičke kartice koje nam omogućavaju prikaz slike na monitoru te njihovu stabilnost u radu sa Adobe paketom. Pozornost će biti posvećena i na povijest kao i na razvoj spomenutih hardverskih elemenata. Više pažnje usmjeriti će se na kalibraciji monitora tj. karakteristikama prikaza slike određenih monitora u odnosu na pozadinsko osvjetljenje i postavke s kojima rade. Manje će se pozornosti posvetit samom dizajnu monitora.

Praktični dio sastoji se od analize različitih vrsta monitora, te usporednih testova istih kako bi se što bolje vidio odnos hardvera tj. kvaliteta prikaza slike.

**Ključne riječi**: grafika, monitori, crt, lcd, kalibracija, grafičke kartice

## Sadržaj

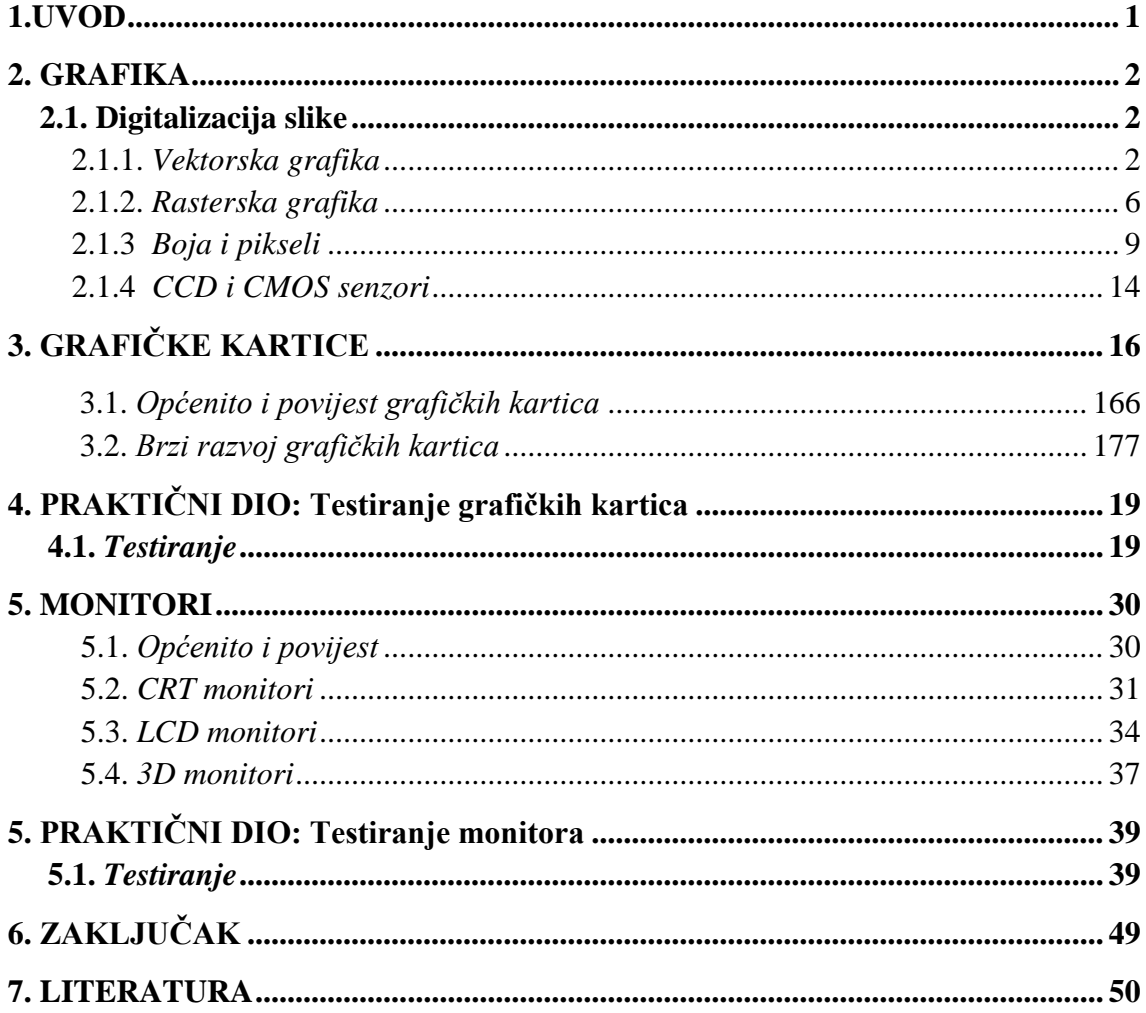

#### **1.UVOD**

.

Cilj ovog završnog rada je prikazati način rada i testove monitora, teoriju i način rada grafičkih kartica, na koji način monitori ovise o grafičkim karticama, te koje su današnje grane grafičke struke direktno ovisne o razvoju grafičkih kartica i monitora.

#### **2. GRAFIKA**

#### **2.1. Digitalizacija slike**

U multimedijalnom okruženju prvi korak u obogaćivanju tekstualne poruke, predstavlja ugradnja odgovarajućih slikovnih prikaza koji dopunjavaju informaciju. Za provođenje ovih aktivnosti, određeni programski alati za obradu tekstualnih sadržaja imaju mogućnost prihvata i ugradnje slike koja je prethodno izrađena nekim od namjenskih alata za izradu crteža, grafike, slike ili izravno prihvaćen sadržaj ekrana računala (*capture*). Za razliku od izrade slike na papiru ili platnu, slika u računalu mora imati precizno utvrđenu strukturu zapisa, odnosno definiciju elemenata od kojih će se graditi slika. Kako je za prikaz slike u okruženju računala u uporabi ekranski uređaj, površina će ekrana činiti podlogu slike. Struktura zapisa podataka na ekranu računala određuje kvalitetu prikaza slikovnog sadržaja koji se prethodno mora definirati kao skup binarnih brojeva kojim se utvrđuje sadržaj podataka od kojih se gradi slika. Elektronička slika ima svoje korijene u računalnoj grafici gdje se primjenom složenih algoritama izrađuju elementi slikovnog prikaza, njihovi atributi te spajanje elemenata u slikovni izraz. Postupno se temeljni algoritmi ugrađuju u računala opće namjene, osobito u domeni poslovnog izvješćivanja, gdje se nastojalo određene brojčane odnose grafički prikazati standardnim načinom uobičajenim za osnovne vrste dijagrama (stupci, kružnice, krivulje). Oblici ovih grafičkih prikaza određeni su točno utvrđenim kodnim oznakama sadržanim u kodnim tablicama u kojima uz sliku i boju nalazimo i određene grafičke simbole.

#### **2.1.1. Vektorska grafika**

Vektor kao pojam u grafici označava odsječak koji ima svoju duljinu i smjer. Prema toj zakonitosti, linije vektora je moguće prikazati u koordinatnom sustavu zato što u osnovi imaju samo te dvije važne vrijednosti. Te vrijednosti nisu fiksne (dakle moguće ih je mijenjati). Vektorska grafika označava način "crtanja" pomoću vektorskih linija koje pak mogu tvoriti vektorske objekte. Pri tom svaka linija sadrži tri podatka: već spomenute - duljinu, smjer, te podatak o boji linije. U slučaju da te linije tvore neki objekt, četvrti podatak je boja ispune. Vektorskim objektom smatra se svaki spoj jedne ili više linija koje su "zatvorene" - znači početna točka linije ujedno je i završna točka. Dakle sve se unutar vektorske grafike svodi na više jednostavnih matematičkih formula

pri čemu računalo "pamti" najmanje dva, a najviše četiri podatka, pa takve slike i crteži zauzimaju malo fizičkog prostora na medijima za pohranu podataka (tvrdi disk, disketa, CD, DVD, itd.). Veličina vektora mijenja se matematički promjenom vrijednosti duljine i smjera. Kvaliteta se prikaza grafike ne mijenja jer se automatski promjenom veličine u računalu odvijaju matematičke kalkulacije kojima se zadržava ista kvaliteta prikaza vektorskog crteža. Najbolji je primjer tekst pisan u nekom modernom programu za obradu tekstualnih dokumenata gdje pri promjeni veličine slova, tekst i dalje zadržava svoju oštrinu i prvobitnu kvalitetu prikaza. Vektorski način crtanja ili pisanja do nedavno se najčešće vezao uz izradu jednostavnijih crteža, logotipova, oznaka i sl. (Slika 1.), ali moderni vektorski programi omogućavaju postizanje izvrsnih efekata koji vektorski rad jako približavaju kvaliteti rasterske slike. (Slika 2). To je posebice prednost pri izradi grafike namijenjene izradi internet stranica, gdje je potrebno napraviti što kvalitetniju sliku, a po mogućnosti male fizičke veličine koju zauzima na medijima za pohranu podataka. Unatoč tome, takve se mogućnosti modernih grafičkih programa za izradu i obradu vektorske grafike rijetko koriste zbog dugotrajnog i iscrpljujućeg postupka izrade. Vektorska je grafika danas najrašireniji način prikaza grafike pomoću računala, bilo da se radi o tekstu, grafičkim sučeljima, modelima, nacrtima, slikama i sl. Jedini pravi nedostatak je nemogućnost prikaza fotorealističnih slika, ponajviše zbog oštrih i tehnički čistih prijelaza između tonova pojedinih boja. Mnoge svjetske programerske tvrtke pokušavaju naći rješenje upravo za taj problem, a samo je pitanje vremena kada će i uspjeti. Vektorska je grafika u svakom slučaju ne samo sadašnjost, već i budućnost prikaza.

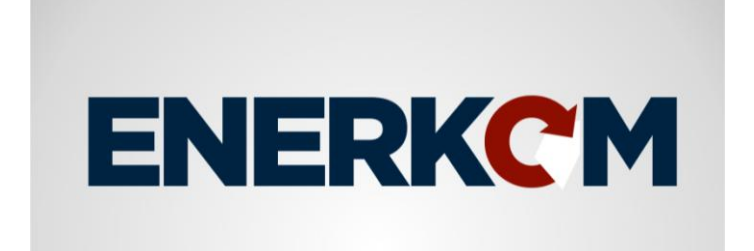

*Slika 1. Vektorska grafika najčešći je način za prikaz teksta, simbola, logotipova i sl.*

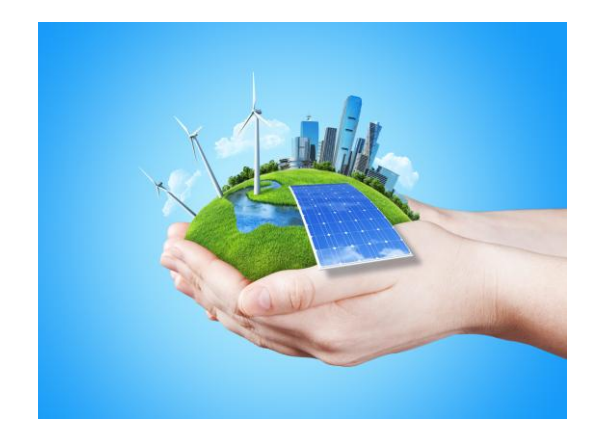

*Slika 2. Modernim vektorskim programima moguće je napraviti veoma atraktivne ilustracije.*

Datoteku možemo objasniti kao kutiju koja nosi podatke na računalu. Samom logikom možemo zaključiti da tekst, slika, glazba ili neka animacija nipošto nisu podaci iste vrste. Mi te podatke razlikujemo svojom percepcijom i osjetilima, ali računalo te podatke mora raspoznati drugačije. Rješenje je u formatu datoteke. Svaki oblik podatka nosi drugačiji format, pa tako pri stvaranju dokumenta ne možemo spremiti sliku u tekstualni ili muzički format, niti obratno. Odabir formata datoteke kod nekog teksta ili slike je veoma važan čimbenik, jer će u većini slučajeva najviše o formatu ovisiti kvaliteta prikaza, uporabljivost grafike, ali i kompatibilnost sa programima za prikaz grafike, pisačima, operativnim sustavima na računalima, pa čak i platformama (PC-MAC itd). Format datoteke stoji uz njeno ime i sastoji se od točke i obično do tri slova. Formati za pohranu vektorske grafike ponajviše ovise o programu u kojem je sadržaj datoteke napravljen.

Formatima za vektorsku grafiku mogu se smatrati gotovo svi oni namijenjeni programima za obradu tekstualnih dokumenata jer je već spomenuto da je tekst odnosno font kojim je tekst pisan ništa drugo nego skup veoma primitivnih vektorskih objekata. **.TTF** (true type font) je najčešći format koji nosi podatke o fontu namijenjenom pisanju tekstova na računalu. Vektorskim formatima mogu se smatrati svi oni namijenjeni za pohranu trodimenzionalne grafike, različitih nacrta, shema, itd. To ih čini veoma kompatibilnim i lako razmjenjivim među različitim programima, ali samo ako se odnosi na jednostavne linije i ispune. Složene efekte, prijelaze boja i sl. podržavaju samo matični formati programa u kojima radimo. Također, svaki moderni vektorski program

podržava mogućnost unosa rasterske grafike unutar vektorskog rada. Naravno, to onda veoma ograničava odabir formata za spremanje takvog dokumenta. Postoji zasigurno nekoliko tisuća formata koji se mogu opisati kao nosioci neke vrste vektorske grafike kao pohranjenog podatka na računalu, ali navedeno je samo nekoliko koji se najčešće koriste i kojima je pohrana vektorske grafike kao širokog pojma primarna namjena.

 **.AI**, **.CDR**, **.FH**, **.XAR** su matični formati programa za izradu i obradu vektorskih crteža i slika. To su redom: Adobe Illustrator, Corel Draw, Macromedia Freehand, te Xara-X. Odlikuju ih relativno velike mogućnosti i velika svestranost jer je njima moguće napraviti gotovo sve što ulazi u područje rada sa vektorskom grafikom (izuzev 3D projektiranja). Velik je problem jedino međusobna komunikacija jer je gotovo nemoguće raditi na istoj datoteci u više njih odjednom. Razlog je tome specifičan način prikaza i rada sa vektorskim objektima u svakom posebno. Izuzev vektorskih crteža ti formati mogu biti nosioci tekstova, prijeloma stranica za knjige, časopise i sl, a omogućuju i separaciju boja, te sve ono što je potrebno za kvalitetnu digitalnu pripremu za tisak. Postoje formati namijenjeni za svestraniju primjenu:

- **.EPS** i **.PDF** su veoma snažni vektorski formati koji podržavaju i pohranu rasterskih slika. Gotovo svaki program za izradu ili obradu grafike, bilo da se radi o vektorskoj ili rasterskoj, može se smatrati profesionalnim ako ima mogućnost spremanja u barem jedan od tih formata. Veoma su pogodni za ispis i pripremu za tiskovne procese jer podržavaju Post Script programski jezik koji je zaslužan upravo za ubrzavanje i lakši rad pri prenošenju grafike sa ekrana računala na željeni medij nekom od metoda reprodukcije grafike.

#### **2.1.2. Rasterska grafika**

Raster kao pojam pak teoretski označava "nešto što je načinjeno od više elemenata u nekom vidljivom dvodimenzionalnom sustavu". U grafici je to prikaz od najmanje jednog do teoretski beskonačnog broja polja na površini određene veličine, a zajedno tvore mozaik složen da čini cjelovitu sliku. Pri tome se polja moraju dodirivati, ali ne i preklapati. Tako stvorena slika naziva se još i bitmapa, a polja - pikseli. Broj piksela na površini određene veličine naziva se rezolucija. Rasterska grafika je "crtanje" pomoću mozaika piksela pri čemu svaki piksel posebno nosi informaciju o boji koju reproducira. Ta informacija nije fiksna, dakle moguće ju je mijenjati. Veličina crteža ili slike dobivene na ovaj način ponajviše ovisi o broju piksela koji je čine. Kao veoma bitan pojam unutar grafičke industrije javlja se rezolucija, a označava broj piksela na nekoj određenoj veličini. O broju piksela osim same veličine, ovisi kvaliteta slike, ali i njena fizička veličina koju zauzima na digitalnim medijima za pohranu podataka. Ukoliko želimo povećati rastersku sliku, to postižemo ili uvećavanjem postojećih ili dodavanjem novih piksela. Smanjivanje rasterske slike se odvija umanjivanjem ili oduzimanjem postojećih piksela (Slika 3.). Naravno, tim ćemo postupkom dobiti fizički veću ili manju sliku, ali sa osjetnom degradacijom na kvaliteti prikaza slike. U odnosu na vektorsku grafiku, rasterska je puna nedostataka, ali je ujedno jedini način da se pomoću računala prikaže fotorealistična slika. Važno je napomenuti da kod rasterske grafike svaki piksel može prikazivati samo jednu boju, ali sadrži podatke i o svim bojama koje može prikazati. Zato gotovo sve rasterske slike zauzimaju poprilično fizičkog prostora na medijima za pohranu podataka.

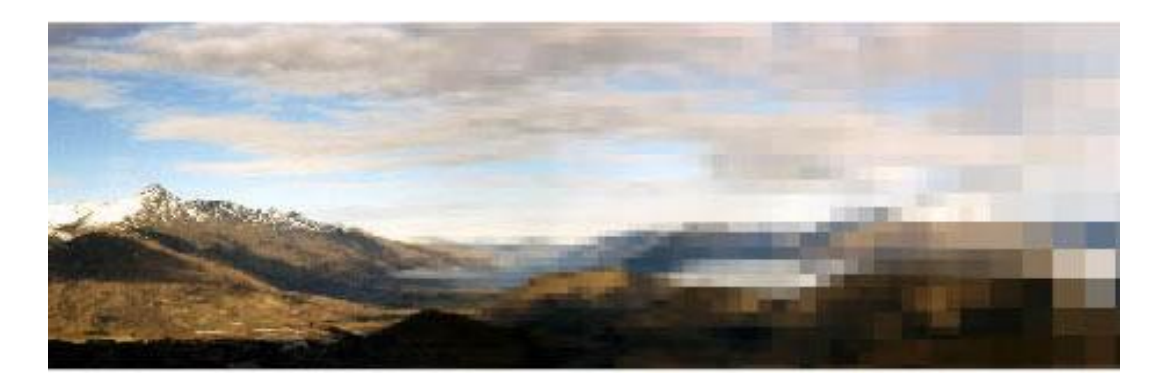

*Slika 3. Rasterske se slike sastoje od sitnih polja zvanih pikseli*

Ovisno o broju boja prikazanih na rasterskoj slici razlikujemo:

- **1 bit-ne bitmape** (jednobojne, monokromatske). Jednotonski crtež ili tekst gdje postoje samo dvije moguće vrijednosti - crna i bijela. (princip rada digitalnog stroja; 1 bijela, 0 - crna). **8 bit-ne bitmape** (u sivoj skali ili u paleti - 256 boja). Višetonska, crno - bijela slika, ili jednostavna koloristička slika odrađena sa najviše 256 boja. **16 bit-ne bitmape** (65 536 mogućih boja) rasterske slike koje danas sve rijeđe susrećemo, a svoj su vrhunac imale sredinom prošlog desetljeća zbog nemogućnosti tadašnjih grafičkih kartica instaliranih na ondašnjim računalima da prikažu veći broj boja. **24 bit-ne bitmape** (True color ili 16 777 216 boja) obuhvaćaju sav potreban broj boja za prikaz fotorealističnih slika na računalu u RGB modu. Danas se najčešće koristi za prikaz slika na ekranu. **32 bit-ne bitmape** (slike u punoj CMYK boji, pri čemu se svakoj od CMYK boja dodaje po 8 bita 8x4=32) obuhvaćaju višebojne slike namijenjene tisku, ili bilo kakvoj reprodukciji pri kojoj se koriste četiri osnovne komponente za dobivanje slike (cyan, magenta, yellow i crna komponenta). Izgledom se na ekranu računala ne razlikuju mnogo od 24 bit-nih bitmapa.

- **.PSD** - Adobe Photoshop datoteke podržavaju sve dubine boja, spremaju slike svih drugih datoteka, također imaju negubljivo sažimanje, do 100 slojeva slika u jednoj datoteci. Osim njih, postoje i datoteke koje su manjih mogućnosti, ali su univerzalne za sve programe koji imaju mogućnosti rada sa rasterskom grafikom. Njihovi formati su:

- **.BMP** - standardni format za rasterske slike na svim PC računalima. Bez mogućnosti spremanja u slojevima, ali grafika u tom formatu zauzima poprilično prostora na medijima za pohranu podataka.

- **.TIFF** - veoma prihvaćen format velikih mogućnosti raširen podjednako na PC i MAC platformama. Podržava sve dubine boja i spremanje u slojevima. Optimiziran za tiskarske procese, od pripreme za tisak do ispisa na različitim pisačima jer podržava pohranu slike u punom CMYK modelu boja.

Zajednička osobina gore navedenim formatima je negubljivost kvalitete pri pohrani grafike, te veoma velik prostor koji zauzimaju na medijima za pohranu podataka. Postoje slučajevi kada je nemoguće raditi sa tako velikim datotekama. Iz tog razloga postoje formati čija je zadaća smanjiti veličinu datoteke, ali se to u većini slučajeva odrazi na kvalitetu slike koju pohranjujemo u takvom formatu.

Neki od takvih tzv. "destruktivnih" formata za prikaz rasterske grafike su:

- **.JPG** - format koji sliku destruktira metodom kompresije. Svaka slika pohranjena u datoteku .jpg formata gubi svoju prvobitnu kvalitetu, ali i svoju veličinu koju zauzima pri pohrani na određeni medij. Stupnjem kompresije možemo upravljati tako što većom kompresijom slika postaje slabije kvalitete, ali i manje veličine na mediju za pohranu podataka. Ovaj format podržava prikaz svih dubina boja, ali nije prikladan za grafike namijenjene tisku, već prikazu na ekranu. Razlog tome je taj što svaki ekran ima svoju rezoluciju koja prikriva relativno lošu kvalitetu slike. Iz tog razloga je relativno teško uočiti razliku između originalne slike i one sa minimalnom kompresijom.

- **.GIF** - format datoteke koji sliku prikazuje sa samo 256 boja i namijenjen je grafici za internet. Nije preporučljiv za slike sa puno tonova, već za crteže ili skice. Nipošto se ne koristi kao format slike namijenjene bilo kakvom obliku tiska.

Kod rasterske grafike postoji mnogo formata namijenjenih različitoj uporabi. Već je spomenuto da je rasterska grafika veoma osjetljiva na bilo kakve promjene zbog mogućnosti degradacije kvalitete. Iz tog je razloga također potrebno paziti pri odabiru formata za pohranu datoteka rasterske grafike. Bitno je naglasiti i to da tekst pohranjen u obliku datoteke koja je rasterskog formata nije više nikako moguće mijenjati. Najveće mogućnosti pružaju datoteke programa za obradu i izradu rasterske grafike, ali je veliki problem komunikacija takvih datoteka sa drugim programima i računalima. [10]

#### **2.1.3 Boja i pikseli**

Za boju se smatra da je ona subjektivan psihofizički doživljaj elektromagnetskog zračenja. Takvo zračenje sastoji se od niza različitih valnih duljina, a ljudsko oko raspoznaje raspon od približno 380 do 760 nm.

| boja                | raspon valnih<br>duljina |
|---------------------|--------------------------|
| crvena              | $\sim 625 - 740$ nm      |
| narančasta          | $\sim$ 590-625 nm        |
| žuta                | $\sim$ 565-590 nm        |
| zelena              | $\sim 500 - 565$ nm      |
| plavozelena         | $\sim$ 485-500 nm        |
| ljubičastoplav<br>a | $\sim$ 440-485 nm        |
| purpurna            | $\sim$ 380-440 nm        |

*Tablica 1. Boje vidljivog spektra*

Za osjet vida u našem oku zadužene su dvije vrste stanica - čunjići i štapići. Štapići su aktivni samo pri vrlo niskim intenzitetima svjetla i, iako su vrlo važan dio našeg vida, nemaju utjecaj na doživljaj boje. Doživljaj boje nastaje pomoću tri odvojene vrste čunjića, po jedna osjetljiva na crveni, plavi i zeleni dio spektra. Međutim krivulje osjetljivosti djelomično se preklapaju tako da nije moguće podražiti samo jednu vrstu čunjića bez određene reakcije kod prestale dvije (Slika 4). Upravo moguće kombinacije podražaja čine prostor ili raspon boja koji raspoznajemo.

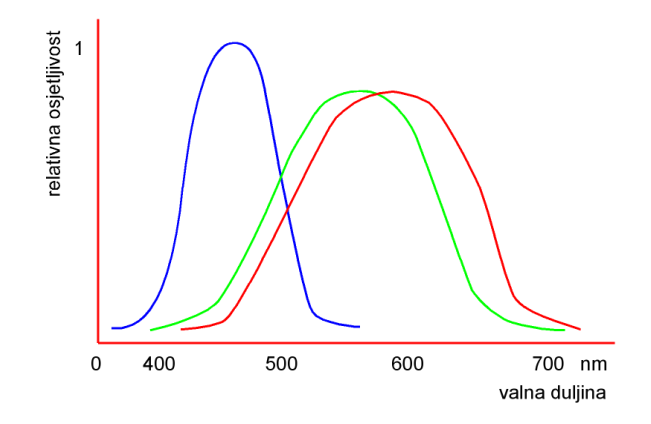

*Slika 4. Procijenjene krivulje osjetljivosti ljudskog oka*

Tako ćemo moći raspoznavati ton, zasićenje i određenu svjetlinu boje. Kako je doživljaj boje subjektivan u njemu će vrlo velik utjecaj imati povijest promatrača (naučena navika), kulturne razlike i okoliš, a svi ovi utjecaju poznatiji su pod nazivom sinergija. 1931. godine grupa stručnjaka je definirala krivulje standardnog promatrača (Slika 5.) i razvila matematički model boje poznat kao CIE XYZ prostor boja. X, Y i Z koordinate tropodražajnog prostora boja transformirane su u dvodimenzionalni sustav pomoću sljedećih jednadžbi:

 $x = X / (X+Y+Z)$ ,  $y = Y / (X+Y+Z)$ 

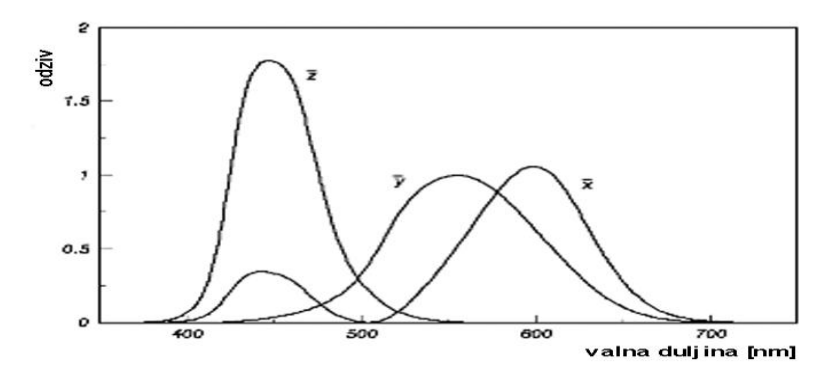

*Slika 5. CIE 1931 krivulje standardnog promatrača*

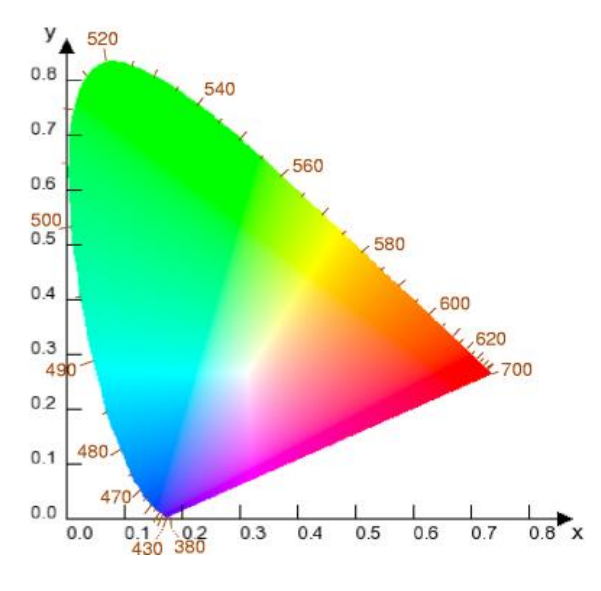

*Slika 6. CIE dijagram kromatičnosti*

Jedan od najvećih nedostataka CIE dijagrama (Slika 6.) kromatičnosti je taj da iste udaljenosti u dijagramu neće uvijek odgovarati jednakim perceptualnim razlikama. Zato je 1971. godine napravljena trodimenzionalna specifikacija CIE LAB prostora boja.

Dok su subjektivne osobine doživljaja boje ton, svjetlina i zasićenje, mjerljive fizikalne veličine, koje odgovaraju našem doživljaju, su dominantna valna dužina, luminacija i čistoća pobude.

Na zaslonu računalnog monitora boja nastaje aditivnim miješanjem triju primarnih boja (Slika 7.). Tako miješanjem ljubičastoplave i zelene nastaje plavozelena, miješanjem ljubičastoplave i crvene purpurna, a miješanjem crvene i zelene žuta boja. Miješanjem svih triju primarnih boja nastaje bijela. Svaki element slike u računalnoj memoriji predstavlja niz nezavisnih vrijednosti za intenzitet svjetlosti koje mogu imati 256 razina za svaku boju. Tako računalni monitori mogu reproducirati 256 x 256 x 256 odnosno 16,7 milijuna boja u 24 bitnom sustavu.

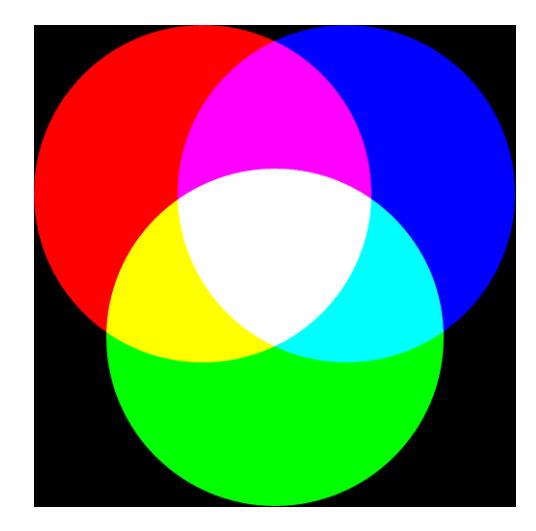

*Slika 7. Aditivno miješanje boje na monitoru*

Bijela boja, dakle, nastaje aditivnim miješanjem crvene, zelene i plave boje. Ako proporcionalno povećamo ili smanjimo intenzitete svih triju primarnih boja dobivena bijela boja bit će većeg ili manjeg intenziteta. Zbog toga je potrebno primjeniti određene standarde za bijelu boju.

Uobičajeno je da se izvor svjetlosti uspoređuje s elektromagnetskim zračenjem crnog tijela zagrijanog na određenu temperaturu. Tako je temperatura svjetlosti svijeće 1200 K, žarulje 2800 K, a prosječnog dnevnog svjetla 5000 K. Kod računalnih monitora primjenjuju se različite vrijednosti temperature bijele točke (Slika 8.) - 5000 K, 6500 K , 7500 K te čak 9300 K. Visoke temperature bijele točke daju povećani kontrast ali na štetu balansa boje - tako će bijela boja na monitoru podešenom na 9300 K biti zapravo plavičasta. Kod temperature od 5000 K slika će pak biti žućkasta. Zato se u sustavu gdje je bitna neutralna reprodukcija bijele boje koristi temperatura od 6500 K kao standard.

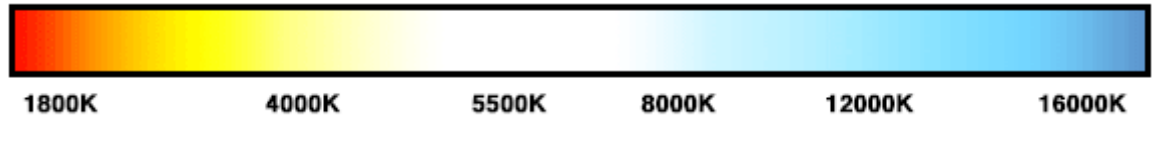

*Slika 8. Skala temperature boje u Kelvinima*

Dubina piksela označava broj ukupnih nijansi boje, odnosno broj bita po svakom pikselu. Što je dubina piksela veća, moguće je prikazati više različitih nijansi boja. Broj boje na slici izračunava se pomoću jednostavne formule  $2<sup>n</sup>$  gdje nam n predstavlja broj

bitova. Tako će na primjer slika od 2 bita po pikselu sadržavati 4 boje,a ona od 8 bita sadržavat će 256 boja. Ta dubina biti će dovoljna za jednostavne crteže, dok će za fotografije u punoj boji biti potrebna dubina piksela 24. odnosno  $2^{24}$  što daje otprilike 16,7 milijuna različitih boja. Kod crno-bijelih slika, broj bitova određuje nijanse sive boje. 8 bita tada predstavlja 256 nijansi sive boje, što je ujedno i najveći broj nijansi koje ljudsko oko može razlikovati. Kod slika u boji svaka se boja može predstaviti kao kombinacija primarnih boja crvene, zelene i plave. Ono što je kod crno-bijelih slika bila nijansa sive, kod slika u boji jedna boja može se opisati s jednom od 256 nijansi crvene + jednom od 256 nijansi zelene + jednom od 256 nijansi plave boje.

Piksel je osnovni element od kojeg se sastoji svaka digitalna slika. Svaki se piksel sastoji od niza brojeva koji opisuju njegovu boju i intenzitet. Broj piksela određuje oštrinu slike odnosno razlučivost. Povećanje broja piksela daje veću razlučivost, ali time i veću datoteku. Odluku o broju piksela donosimo ovisno o namjeni slike, odnosno hoće li slika biti otisnuta ili će se prikazivati na ekranu. Da bi računalo prikazalo sliku, pretvara ju u broj piksela. Broj piksela od kojih se stvara slika na ekranu naziva se rezolucija ekrana. Mjeri se brojem piksela koji se nalaze u vodoravnim i okomitim linijama ekrana (npr. 800x600, 1024x768,...). Za svaki piksel računalo zapisuje određeni broj bitova. Ako je slika crno-bijela računalo za svaki piksel zapisuje 0 ako je piksel bijel ili 1 ako je crn, što se može vidjeti na primjeru na (slici 9).

|  | 0        | 0 | 0 | 0 | 0 | 0  | 0 | 0 | $\theta$ | 0 | 0 | 0        |
|--|----------|---|---|---|---|----|---|---|----------|---|---|----------|
|  | 0        | 0 | 0 | 0 | 0 | 0  | 0 | 0 | 0        | 0 | 0 | 0        |
|  | $\theta$ | 0 | 0 | 0 | 0 | 1  | 1 | 0 | 0        | 0 | 0 | 0        |
|  | 0        | 0 | 0 | 0 | 0 | 1  | 1 | 0 | 0        | 0 | 0 | 0        |
|  | 0        | 0 | 0 | 0 | 0 | 1  | 1 | 0 | 0        | 0 | 0 | 0        |
|  | 0        | 0 | 1 | 1 | 1 | 1  | 1 | 1 | 1        | 1 | 0 | 0        |
|  | 0        | 0 | 1 | 1 | 1 | 1  | 1 | 1 | 1        | 1 | 0 | 0        |
|  | 0        | 0 | 0 | 0 | 0 | 1. | 1 | 0 | 0        | 0 | 0 | 0        |
|  | 0        | 0 | 0 | 0 | 0 | 1. | 1 | 0 | 0        | 0 | 0 | 0        |
|  | 0        | 0 | 0 | 0 | 0 | 1. | 1 | 0 | 0        | 0 | 0 | 0        |
|  | $\theta$ | 0 | 0 | 0 | 0 | 0  | 0 | 0 | 0        | 0 | 0 | $\theta$ |
|  | 0        | n | 0 | 0 | 0 | 0  | 0 | 0 | n        | 0 | 0 | Û        |

*Slika 9. Prikaz ilustracije u bitovima*

Ako se radi o slici u boji, svaki piksel može bit određene boje, crvene, zelene ili plave, te zahtjeva 3 bita po jednom pikselu. Rezolucija printera mjeri se brojem točaka po

jednom inču (*dots per inch*), a najčešće iznosi 300 ili 600 dpi. Točke u tisku odgovaraju pikselu na ekranu. [7]

#### **2.1.4 CCD i CMOS senzori**

"*Što je elektron bio u prošlom stoljeću, to će foton biti u ovom, 21. stoljeću*" Ovom rečenicom su *George Smith* i *Willard Boyle* 1969 godine, započeli razvoj CCD (Charge - Coupled Device) senzora. CCD ili Charge - Coupled Device, otkriven 70-tih godina prošlog stoljeća. Od tada pa do danas, nametnuo se kao primarni senzor u digitalnim kamerama. U zadnjih par godina tron mu se polagano počinje tresti jer se na obzoru pojavljuje konkurent – CMOS. CCD predstavlja senzor kod kojeg se svjetlo usmjerava na fotoosjetljivi, poluvodički element napravljen, najčešće, na bazi silicija. Foto-osjetljivi elementi, ili fotodetektori mogu biti formirani u tri osnovna oblika pa prema tome i razlikujemo tri osnovna tipa CCD senzora: točkasti, linijski i površinski. Jedna, vrlo često korištena analogija kod opisivanja rada CCD senzora je sljedeća: zamislimo polje malih kanti za vodu. Te kante su poredane po redovima i stupcima. One predstavljaju fotodetektore, a kiša fotona koja pada po njima ih puni. Neke se napune malo više, neke malo manje. Kada završi prikupljanje kišnice, kantice se red po red transportiraju pomičnim mehanizmom, i slijevaju u dio koji za svaku kanticu pamti gdje se ona nalazila i koja količina kišnice, tj. fotona se skupila unjoj. Mali odmak od

polja sa kanticama je taj da su neki fotodetektori osjetljivi samo na zelenu, neki samo na plavu, a neki samo na crvenu boju. Slika u boji nastaje uporabom odgovarajućeg filtera. Najčešće korišten filter je Bayer filter koji se bazira na činjenici da je ljudsko oko puno osjetljivije na promjenu svjetline nego boje. Iz tog razloga, filter je konstruiran tako da sadrži dvostruko više fotodetektora osjetljivih na zelenu, nego na plavu ili crvenu boju (zelena boja simulira svjetloću).

Iako je dugo godina CMOS senzor primarno korišten u uređajima koji ne zahtijevaju kvalitetnu snimku (mobilni telefoni, kamere za nadgledanje i sl.), zadnjih par mjeseci nekoliko renomiranih proizvođača izbacilo je svoje top modele kamera baziranih na CMOS senzoru. To baca sasvim novo svjetlo na taj senzor, koji je čak i otkriven ranije nego CCD senzor. Naziv (eng. Complementary Metal Oxide Semiconductor) predstavlja oznaku za tehnologiju kojom senzor nastaje, i kao takav je puno jeftiniji i jednostavniji za proizvodnju. Prema nekim naznakama kamera sa istim karakteristikama bazirana kao CCD kamera na CMOS senzoru, mogla bi biti čak i do 3-4 puta jeftinija. I to je njegova najveća prednost. Jeftin i jednostavan za proizvodnju. Prvi tipovi bili su puno inferiorniji prema CCD senzoru. ali uporabom novih tehnologija, prvenstveno APS tehnologije, (engl. Active Pixel Sensor) CMOS je dostigao CCD na svim poljima. Pojačanje kod CCD se nalazi na izlazu iz samog senzora, dok kod CMOS senzora imamo pojačanje na svakom fotodetektoru. Glavna razlika je što se kod CMOS senzora pojačanje signala odvija na samom fotodetektoru, dok kod CCD imamo poseban sklop za pojačanje na izlazu iz senzora.

Sigurno je da ćemo CMOS senzor susretati sve češće u digitalnim kamerama, upravo zbog činjenice da mu je cijena prihvatljivija, proizvodni proces jednostavniji, a karakteristike gotovo identične CCD senzoru.

Osnovne spoznaje o samom radu senzora nisu nužno neophodne za kvalitetno korištenje amaterskih digitalnih kamera. Činjenica da se danas CCD ili CMOS senzor nalaze u velikom broju uređaja, čini ga jednim od najzanimljivijih uređaja za široku potrošnju, i upravo zbog toga mislim da ovakve vrste informacija treba smatrati dobrodošlim radi općih saznanja. [11]

### **3. GRAFIČKE KARTICE**

#### **3.1. Općenito i povijest grafičkih kartica**

Grafička kartica je dio računala, odnosno podsustav koji služi za prikazivanje slike na ekranu. Pored ovoga se može koristiti i za obradu ne grafičkih podataka dok je u skorije vrijeme primjetan trend da se na grafičke kartice prebacuju poslovi koji su tradicionalno pripadali centralnim procesorima.Moderne grafičke kartice osim ove osnovne funkcije takođe na sebe preuzimaju brojne poslove sa polja računarske grafike, čime od njih rasterećuju ostatak sistema. Moderne grafičke kartice su opremljene snažnim grafičkim procesorima koji svojom procesorskom snagom i brojem tranzistora gotovo nadmašuju glavne procesore. Svaka kartica na sebi ima procesor, solidnu količinu memorije važnu za modeliranje, igranje itd.. Grafička kartica može imati jedan ili više izlaza. Većina novijih grafičkih kartica danas ima 3 izlaza: DVI za LCD, VGA za običan CRT ekran, TV izlaz. Grafičke kartice koje se spajaju na matičnu ploču dolaze u nekoliko standarda i ona zavisi o sabirnici koju koristi: ISA, PCI, AGP, PCI-E. [5]

Prva grafička kartica je razvijena od tvrtke IMB PC 1981 godine. MDA (Monochrome Display Adapter) može raditi samo u tekstualnom modu koji predstavlja 80 stupaca i 25 redaka na (80x25) zaslonu. Ona je imala 4KB video memorije i samo jednu boju.VGA

je bila na široko prihvaćena, što je dovelo do otvaranja novih tvrtki kao što su ATI, Cirrus Logic i S3. Zatim je razvijen SVGA(Super VGA) standard, koji je dosegao 2 MB video memorije i rezoluciju od 1024x768 sa 256 boja. 1995 su u prodaju puštene 2D/3D kartice koje su razvili Matrox, Creative, S3, ATI i drugi. Ove grafičke kartice slijedile SVGA standard, ali sa uključenim 3D funkcijama. 1997 3dfx Voodoo je objavio čip grafičke, koji je jači u odnosu na ostale potrošačke grafičke kartice, uvođenje 3D efekata kao što su MIP mapiranje, Z-buffering i Anti-Aliasing. Nakon ove kartice, u seriju 3D grafičkih kartica su puštene Voodoo2 iz 3dfx, TNT i TNT2 iz NVIDIE. Širina pojasa zahtijeva ovih kartica se približavala granicama kapaciteta PCI sabirnice. Tada je Intel razvio AGP(Accelerated Graphics Port), koji rješava usko grlo između mikroprocesora i video kartice. Od 1999 do 2002, NVIDIA kontrolira tržištem grafičkih kartica (preuzimanjem 3dfx-a) sa GeForce obitelji. Poboljšanja provedena u to vrijeme bila su usmjerena na 3D algoritmime i grafički procesor. Video memorija je povećana za poboljšanje prijenosa podataka, ugrađena je DDR tehnologija, poboljšanje kapaciteta video memorije od 32MB do 128MB sa GeForce i GeForce 4. Od 2002 ATI i Nvidia su dominirali na tržištu video kartica sa njihovim Radeonima i GeForce-ovima.

#### **3.2. Brzi razvoj grafičkih kartica**

Proizvođači grafičkih čipova poboljšavaju hardver svakih 6 mjeseci, uglavnom kako bi omogućili razvoj složenijih i realističnijih PC igrica, realističnije grafike u dizajnu ali i općenito u bilo kojem grafičkom prikazivanju željenih medija. Mogućnosti kao što su podrška za dva ili više monitora, DVI priključci (za digitalne LCD monitore) i ugrađeni TV ili FM radio tuner i video konektori kao što su S-Video i komponentni priključak su drugi razlozi za nadogradnju. Današnje grafičke kartice dolaze s PCI Express sabirnicom za uključivanje u PCI Express slot na novijim PC računalima i s AGP sabirnicom za uključivanje u AGP slot na starijim PC računalima. Ne možete uključiti PCI Express karticu u AGP slot ili obrnuto. PCI Express grafičke kartice prenose podatke brže od AGP ploča (teoretski 16X nasuprot 8x) i većina novih ploča su samo PCI Express.

Današnji grafički procesori mogu uspješno obrađivati full-motion 3D video, zahvaljujući naprednim grafičkim procesorima (GPU). Većina grafičkih procesora za stolna računala su razvijena u dvije kompanije: nVidia i ATI. Što je brža vaša grafička kartica to će se brže prikazivati grafika na vašem računalu. Kako brzo grafička kartica može izvoditi grafiku za računalne 3D prikaze može se vidjeti iz podatka o broju slika u sekundi. Grafičke kartice s 3D efektima, kao što su sjenčanje piksela, transparentnost ili dinamičko osvjetljenje su izazov za karticu i na taj način se smanjuje broj slika u sekundi. Rad na velikom ekranu (na rezoluciji od 1600x1200) i s uključenim antialias filterom (mogućnost izglađivanja rubova grafike). Jeftinije grafičke kartice dobro rade posao na starijim programima i medijima. Međutim grafičke kartice mogu proizvesti veći broj slika u sekundi na srednjoj rezoluciji ekrana. Za video produkciju, poželjeti ćete čip koji podržava DirectX9 za hardversko ubrzanje. Kada koristite vaš PC na intenzivnim grafičkim aktivnostima, kao što su igranje igrica ili obrada videa, informacije koje su neophodne za prikazivanje slike su privremeno spremljene u grafičkom RAM-u. Za starije programe, dovoljno je 128Mb, premda neće imati dovoljnu brzinu na novijim programima i na rezoluciji većoj od 1600x1200 piksela. Za takve zahtjeve, najbolje je da nabavite karticu s najmanje 256MB video memorijom. Današnji programi zahtijevaju puno više od toga, I dobro je odlučiti se za više memorije prije nego da se suočite s ponovnom nadogradnjom kada se pojave novi programi koje zahtijevaju više memorije. Potrebno vam je puno radnog RAM-a kako bi mogli raditi s današnjim programima s složenim teksturama. Što je program ili slika koju vidite složenija to više memorije trebate. Većina jeftinijih kartica dolaze s najmanje 128MB GDD3 SDRAM-om. (GDD3 RAM je memorija s velikom brzinom). Microsoftov minimalni zahtjev za Windows Vista Aero Glass grafiku zahtjeva minimalno 128MB na grafičkoj kartici. Kvalitetnije kartice i snažnije kartice nude 512MB do 2GB pa i više RAM-a. Neki grafički čipovi koji su ugrađeni na matičnu ploču PC-a (ili na laptopu) koriste glavnu memoriju , smanjujući količinu memorije koja je dostupna operacijskom sustavu. Jeftinija računala s manje snažnim procesorom, kao što je Intelov Celeron, često imaju integrirani grafički podsustav. Premda PC računala koja koriste taj integrirani čip prihvatljivo rade svoj posao na poslovnim aplikacijama, njima nedostaje memorije za bolje programe. [13]

#### **3.3. Testiranje grafičkih kartica – Praktični dio**

Specifikacije računala na kojem su testirane grafičke kartice

Snaga procesora: 3.5 Ghz – i7 Intel Radna memorija: 1 GB GDDR 5 RAM Software podrša grafičkoj kartici: DirectX 11 Shader model 5 OpenGL 3.2 Maksimalna rezolucija do 2560x1600 Priključak monitora: HDMI 1.3

Software koji nam je služio za testiranje je 3D MAX verzija 2006

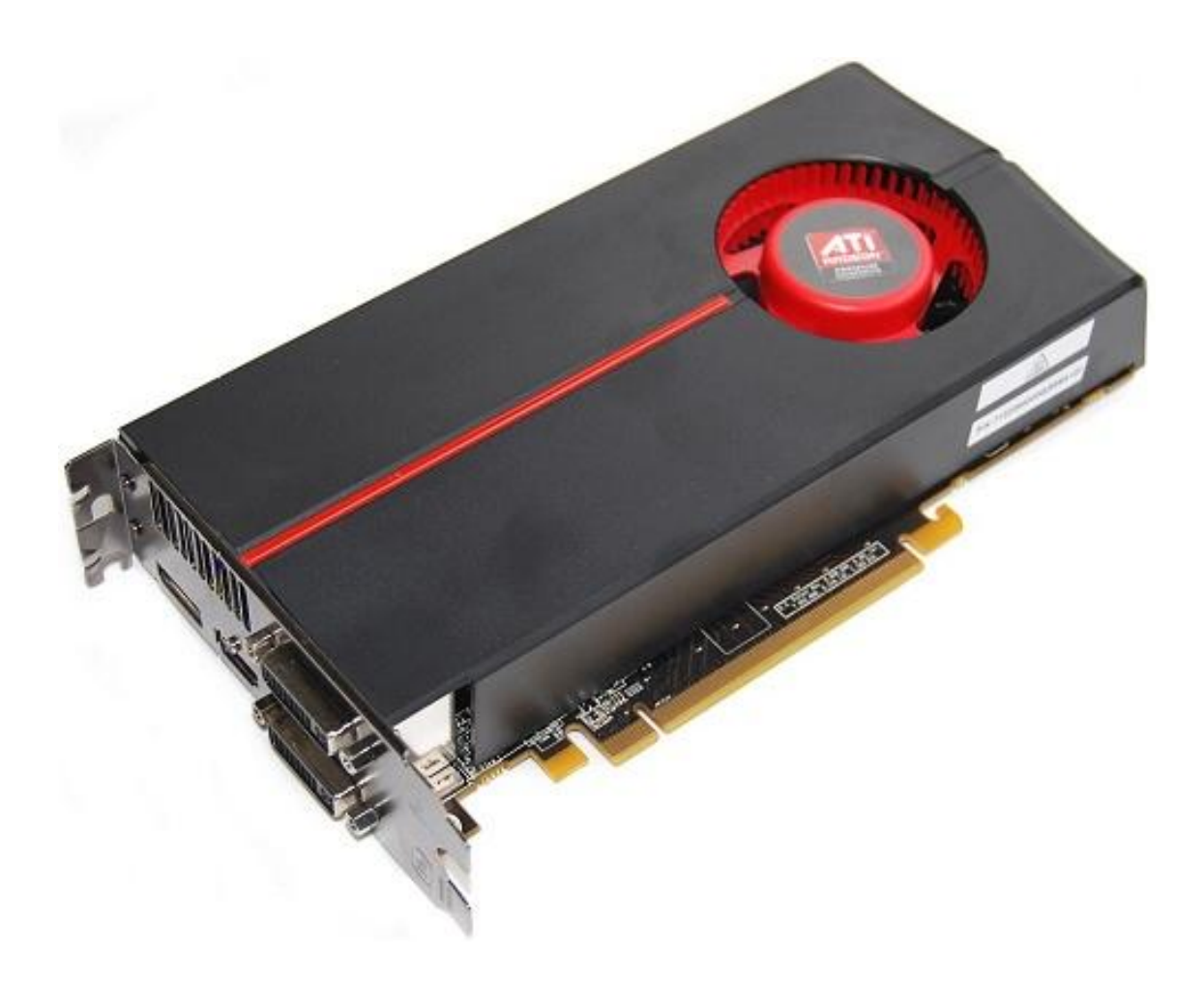

*Slika 10. Grafička kartica ATI Radeon HD 5700 Series*

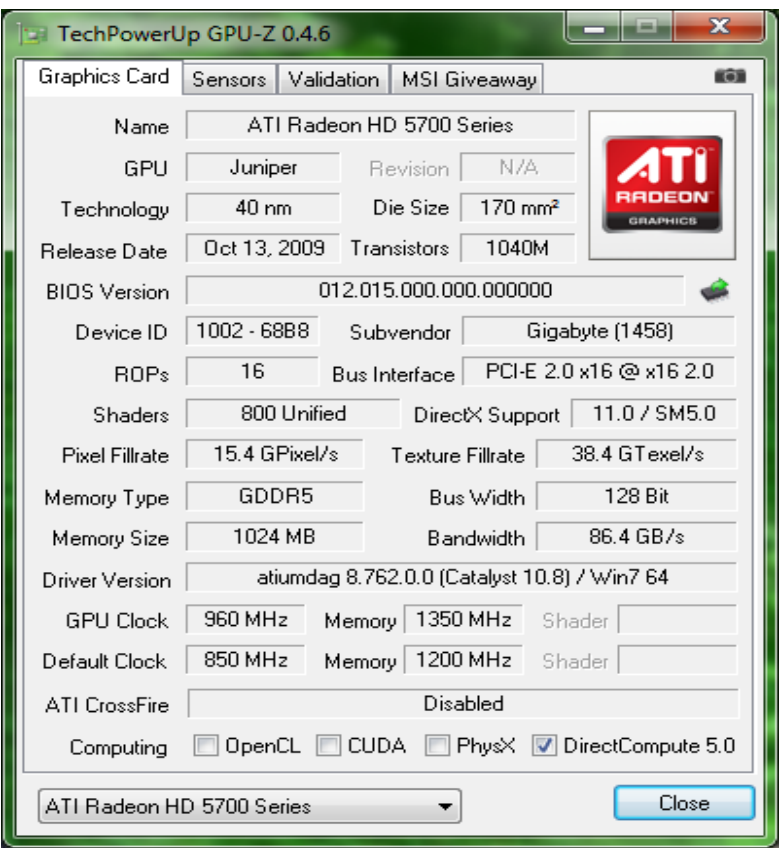

*Slika 11. Specifikacije prve testirane kartice ATI Radeon HD 5700*

1. Testiranje bez opterećenja

3D MAX 2006 služi nam procjeni reakcije računala u zahtjevnim situacijama. Test je obavljen bez zadataka, pod tvorničkim (Stock) i pod pojačanim taktom (OC).

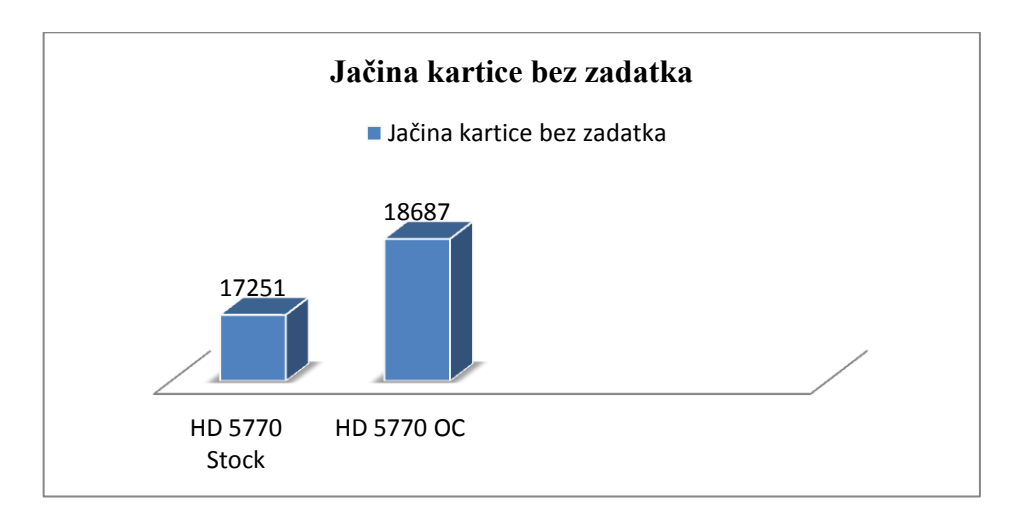

*Diagram 1. Jačina kartice bez zadatka sa tvorničkim i pojačanim taktom*

2. Testiranje Illustrator

Testiramo karticu pod zadatkom. Izrada vektorski zahtjevnih elemenata u Adobe Illustratoru.

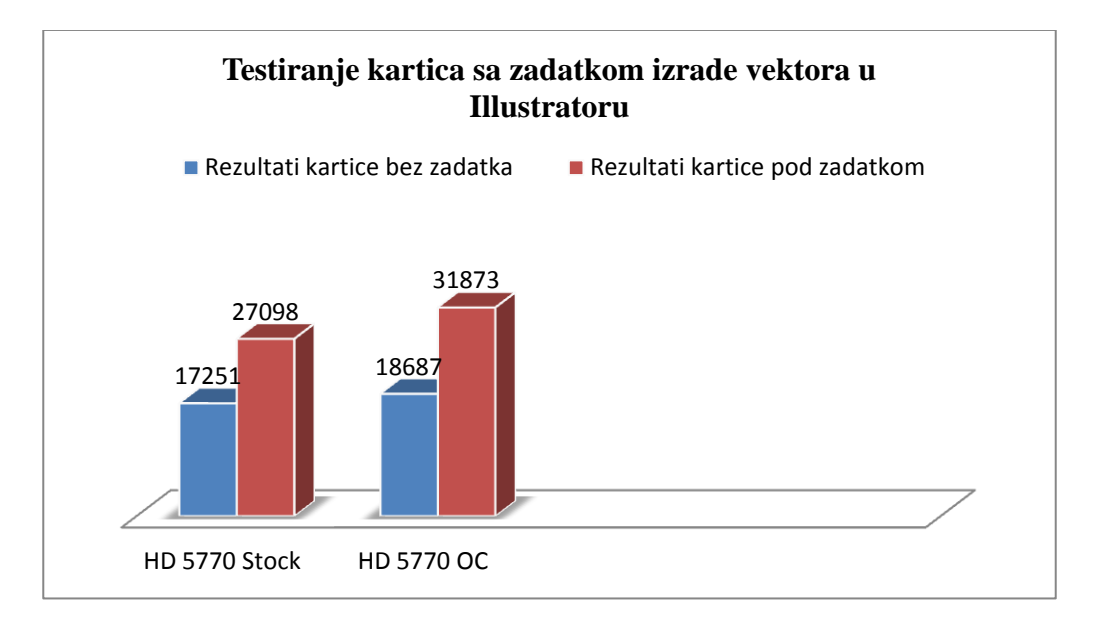

*Diagram 2. Jačina kartice sa zadatkom uz tvornički i pojačani takt*

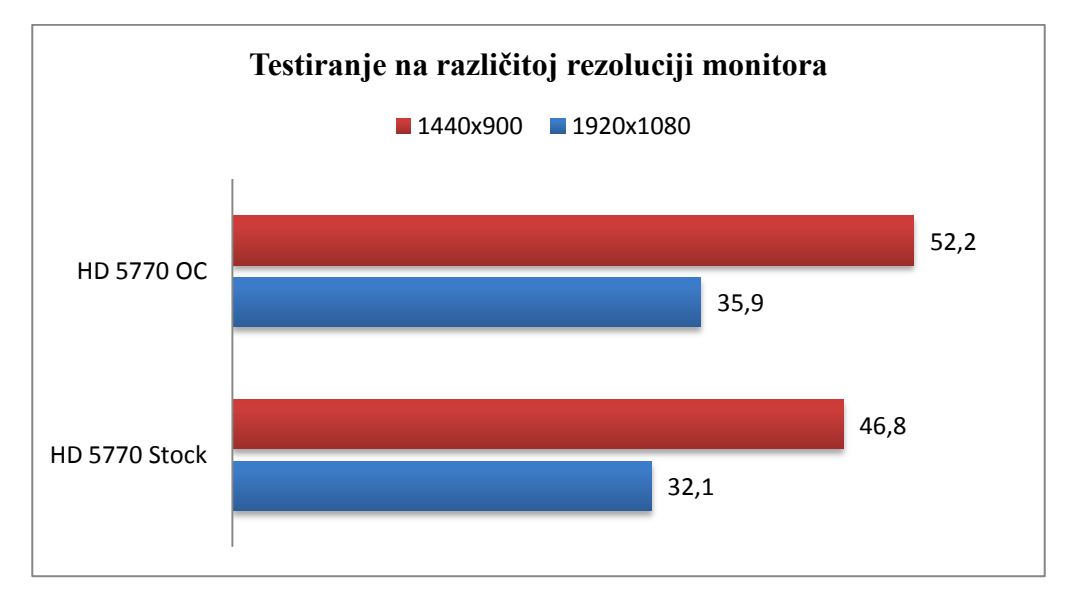

#### Testiranje na različitoj rezoluciji ekrana - Illustrator

*Diagram 3. Jačina kartice sa različitim rezolucijama uz tvornički i pojačani takt*

3. Testiranje InDesign

Testiramo karticu pod zadatkom. Ovaj puta, slažemo izrađene vektore u Adobe InDesignu te radimo pripremu za tisak (PDF brošure)

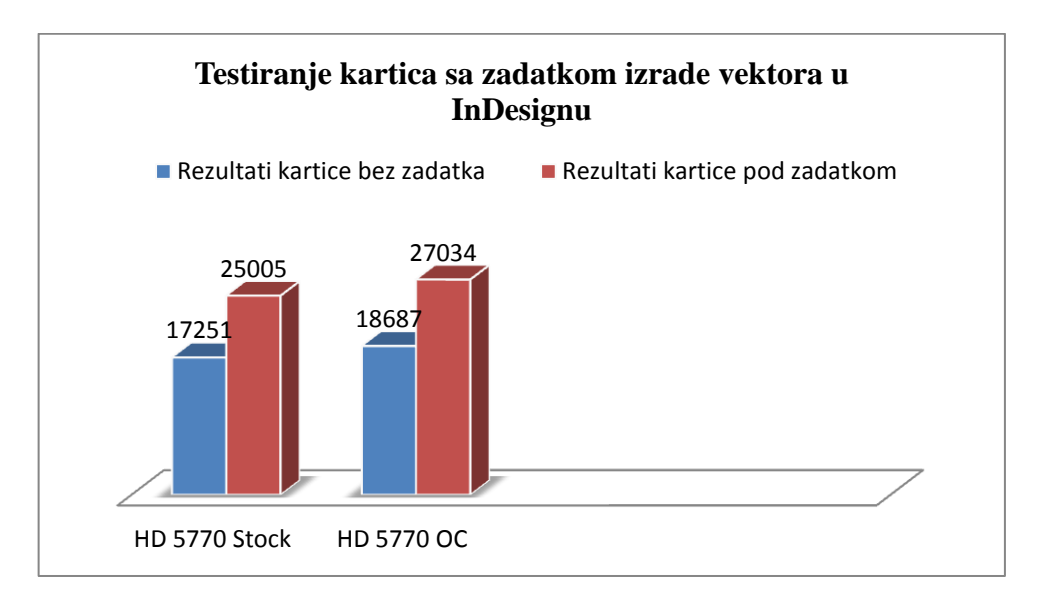

*Diagram 4. Jačina kartice sa zadatkom uz tvornički i pojačani takt*

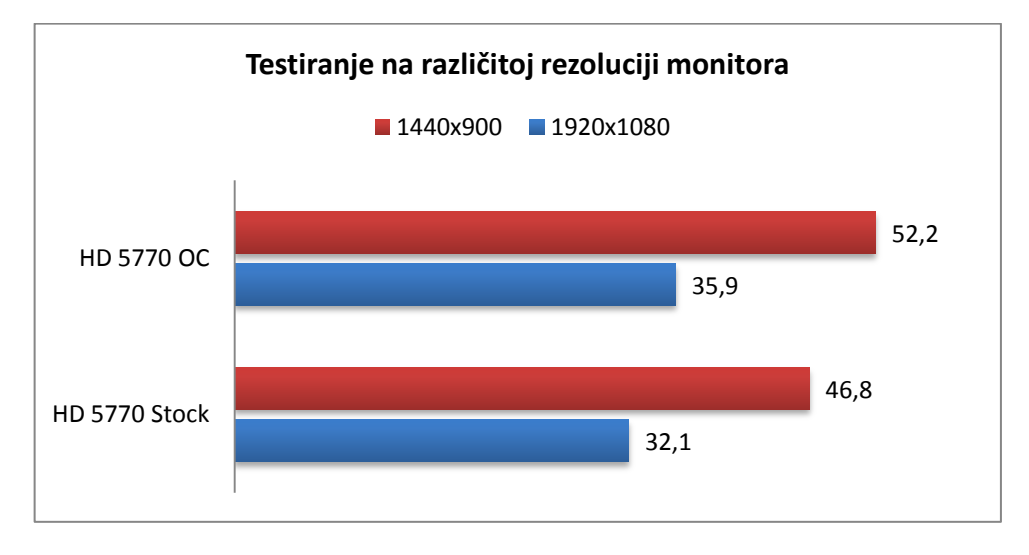

#### Testiranje na različitoj rezoluciji ekrana - InDesign

*Diagram 5. Jačina kartice sa različitim rezolucijama uz tvornički i pojačani takt*

#### 4. Testiranje Photoshop

Testiramo karticu pod zadatkom. Ovaj puta, slažemo izrađene vektore u Adobe Photoshopu te radimo suradnju sa InDesignom i pripremu za tisak (PDF brošure)

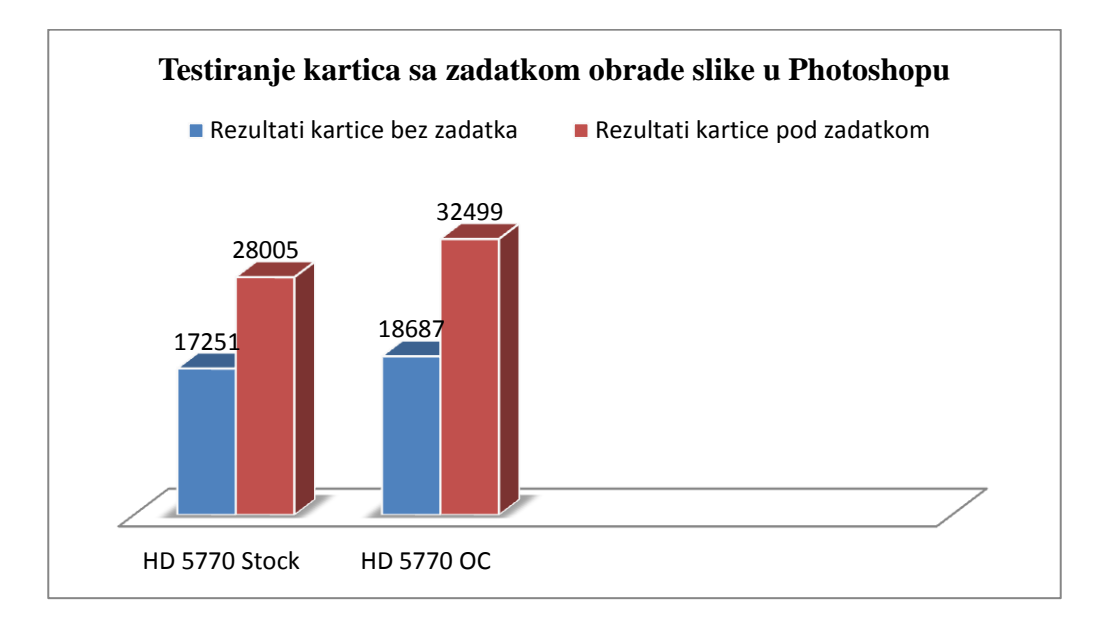

*Diagram 6. Jačina kartice sa zadatkom uz tvornički i pojačani takt*

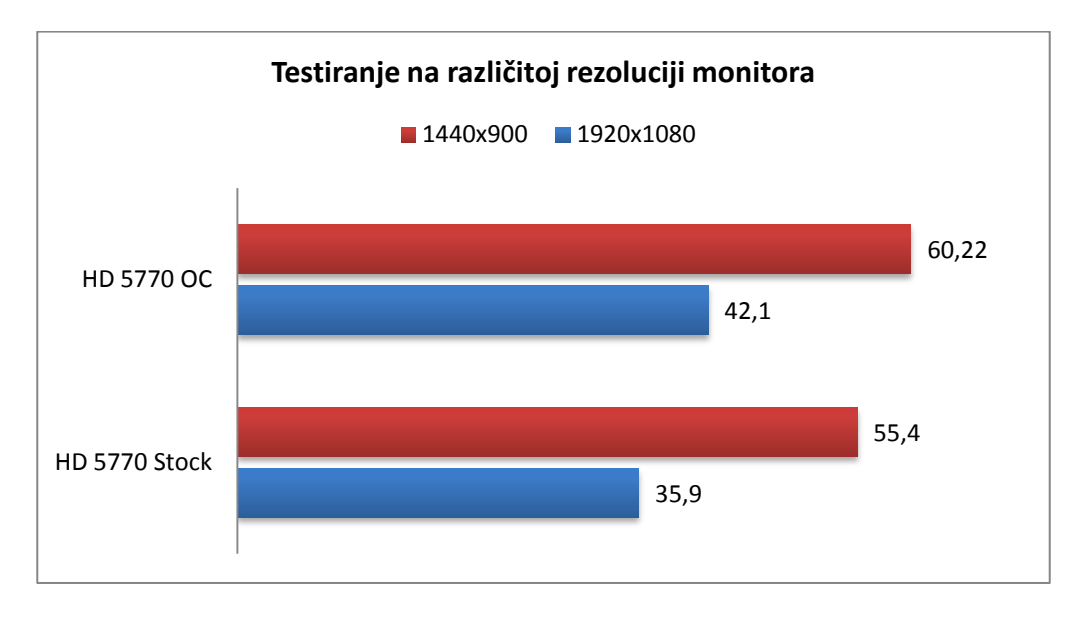

#### Testiranje na različitoj rezoluciji ekrana – Photoshop

*Diagram 7. Jačina kartice sa različitim rezolucijama uz tvornički i pojačani takt*

#### **Zaključak prvog testa:**

Iz testa grafičke kartice ATI Radeon 5700 series, vidimo osrednje rezultate prilikom praznog hoda. Očekivano je od kartice ovog razreda (srednje-slaba klasa kartice) daju osrednje rezultate zbog premalo memorije te loše izvedbe hlađenja kakva se nalazi na ovoj kartici. Ipak, pri većim opterećenjima kartica daje rezultete te odziv sa manjim kašnjenjem ali naravno ukoliko imamo samo nekoliko stranica u InDesignu ili nekoliko layera u Illustratoru. Pri vektorskom opterećenju vidimo lošije rezultate nego što ih dobijemo pri rasterskom opterećenju što je logićno zbog zahtjevnosti samog zadatka.

Ovakve kartice dobre su za početnički rad osnovnih Adobe paketa bez većih zahtjeva te su idealne za učenje bez frustracija i odustajanja zbog trzanja i lošeg frameratea.

#### 2. TEST

#### MSI N560GTX TI HAWK 1GB

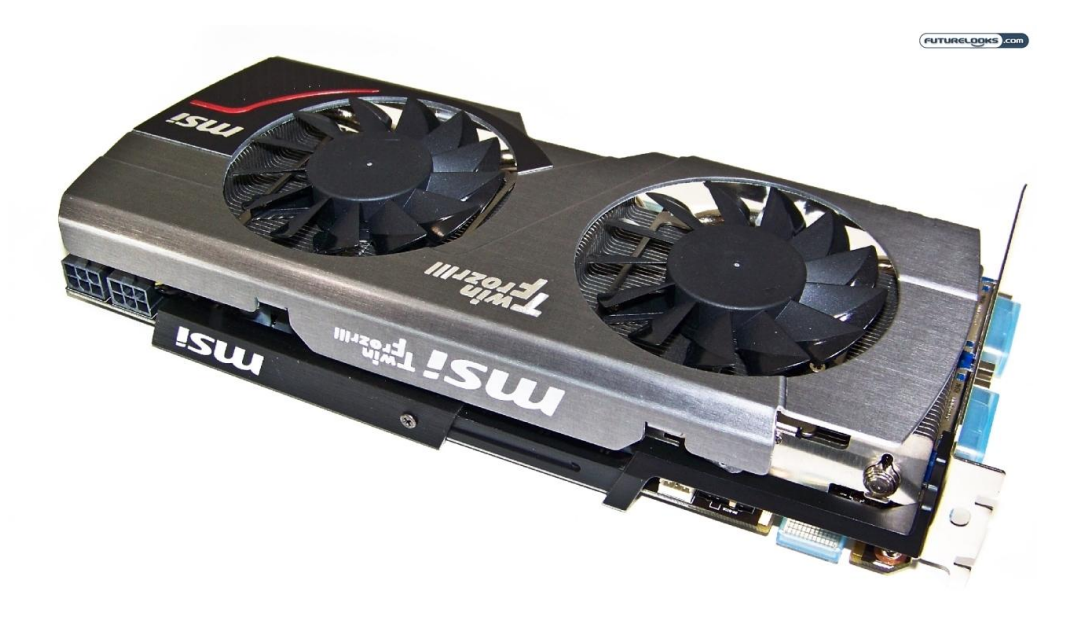

*Slika 13. Izgled MSI N560GTX TI HAWK 1GB – druge testirane kartice*

1. Testiranje bez opterećenja

3D MAX 2006 služi nam procjeni reakcije računala u zahtjevnim situacijama. Test je obavljen bez zadataka, pod tvorničkim (Stock) i pod pojačanim taktom (OC).

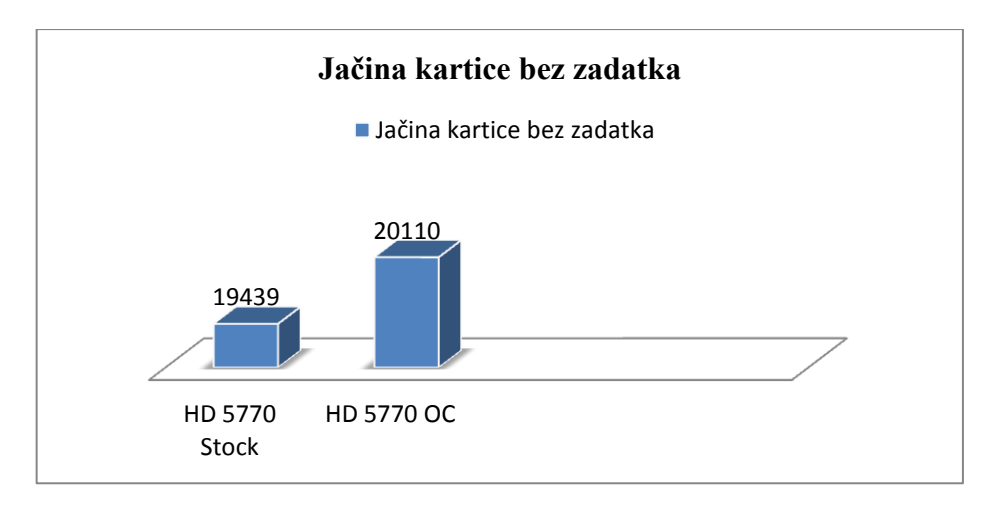

*Dijagram 8. Jačina kartice bez zadatka sa tvorničkim i pojačanim taktom*

#### 2. Testiranje Illustrator

Testiramo karticu pod zadatkom. Izrada vektorski zahtjevnih elemenata u Adobe Illustratoru.

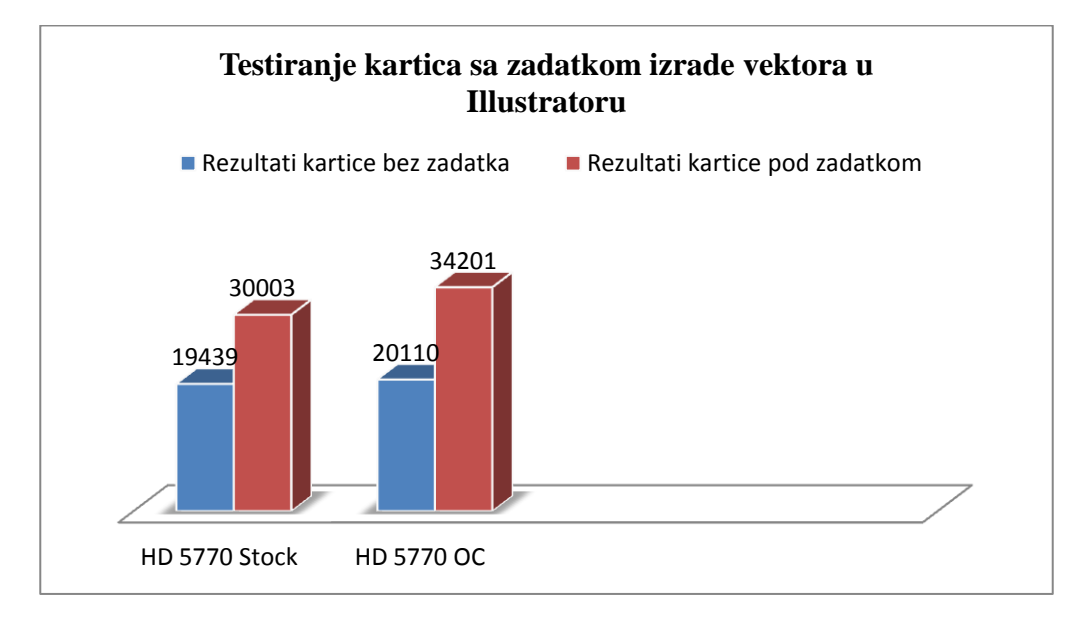

*Dijagram 9. Jačina kartice sa zadatkom uz tvornički i pojačani takt*

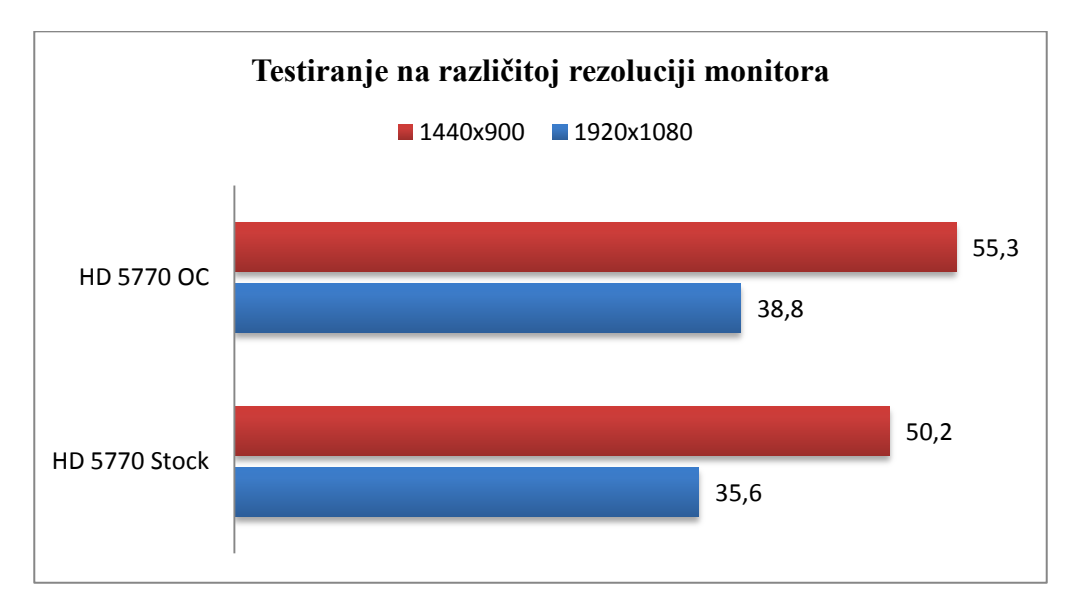

Testiranje na različitoj rezoluciji ekrana - Illustrator

*Dijagram 10. Jačina kartice sa različitim rezolucijama uz tvornički i pojačani takt*

#### 3. Testiranje InDesign

Testiramo karticu pod zadatkom. Ovaj puta, slažemo izrađene vektore u Adobe InDesignu te radimo pripremu za tisak (PDF brošure).

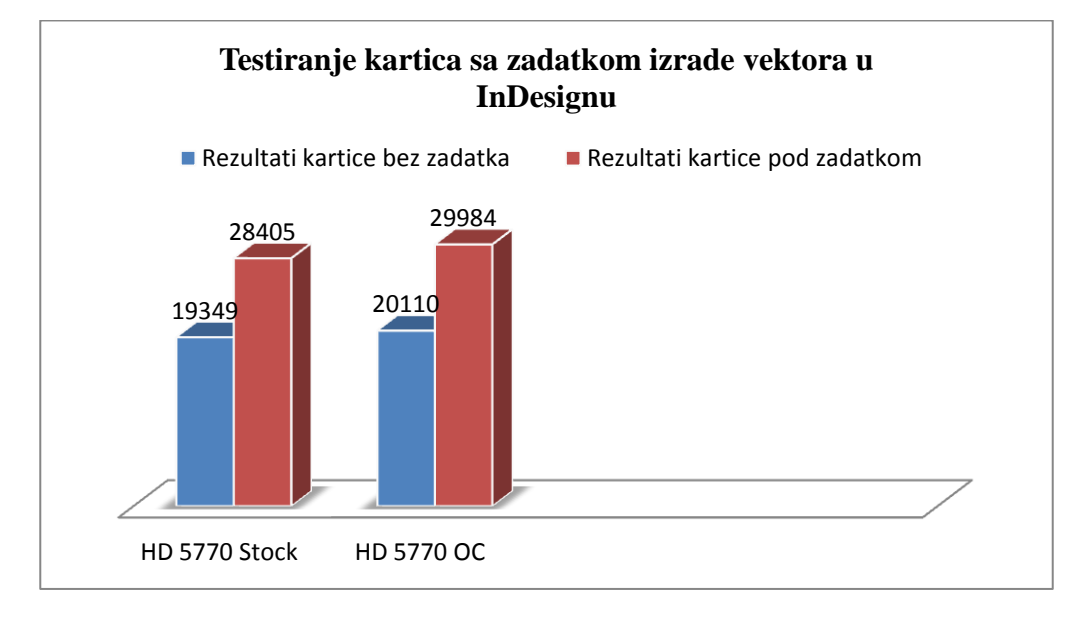

*Dijagram 11. Jačina kartice sa zadatkom uz tvornički i pojačani takt*

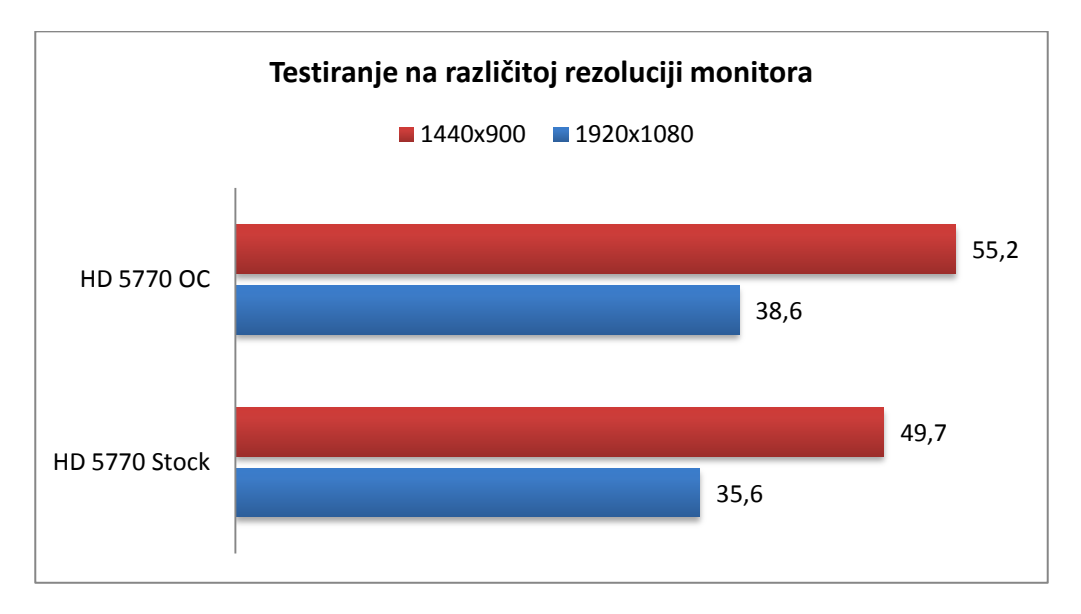

Testiranje na različitoj rezoluciji ekrana - InDesign

*Dijagram 12. Jačina kartice sa različitim rezolucijama uz tvornički i pojačani takt*

4. Testiranje Photoshop

Testiramo karticu pod zadatkom. Ovaj puta, slažemo izrađene vektore u Adobe Photoshopu te radimo suradnju sa InDesignom i pripremu za tisak (PDF brošure)

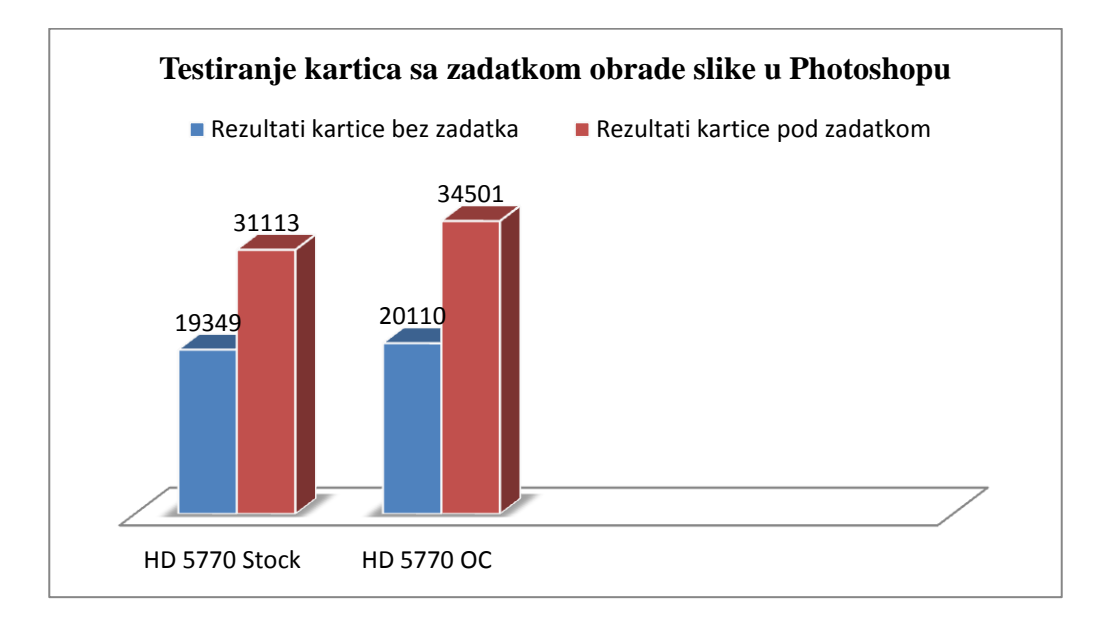

*Dijagram 13. Jačina kartice sa zadatkom uz tvornički i pojačani takt*

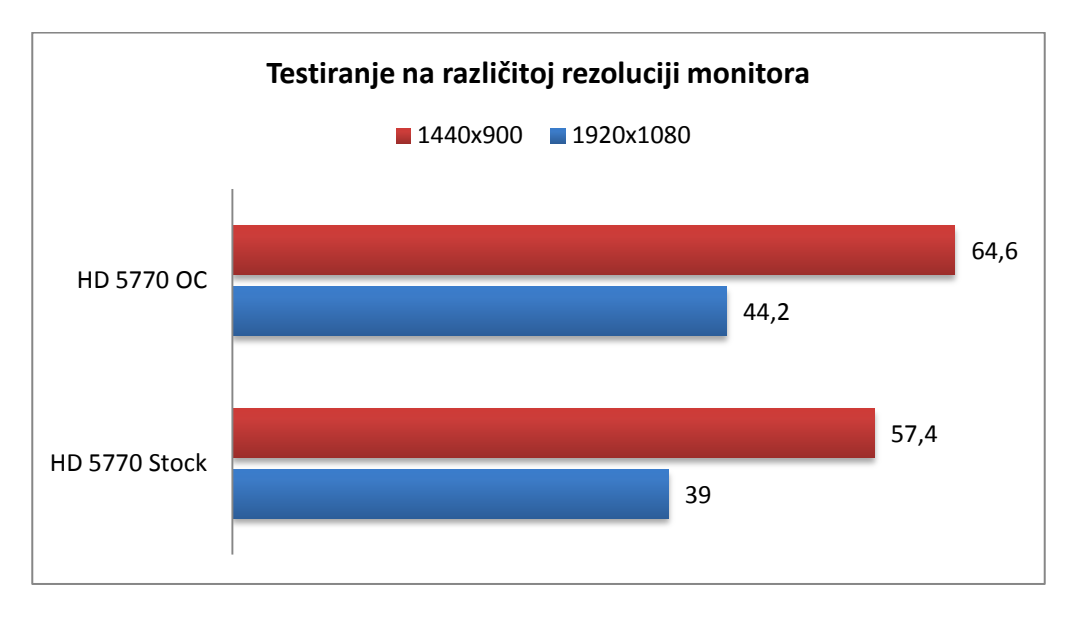

#### Testiranje na različitoj rezoluciji ekrana – Photoshop

*Dijagram 14. Jačina kartice sa različitim rezolucijama uz tvornički i pojačani takt*

#### **Zaključak drugog testa:**

Iz testa grafičke kartice MSI N560 GTX, vidimo nešto bolje rezultate pri praznom hodu nego kod prve testirane kartice. Za razliku od prve kartice, ovaj MSI-jev proizvod je više rangiran pa su bolji rezultati i bili očekivani. I pri većim opterećenjima, ova grafička kartica pokazuje bolje rezultate nego ATI-jeva. Također, kao i u prvom testu, pri vektorskom opterećenju vidimo lošije rezultate nego što ih dobijemo pri rasterskom.

#### **4. MONITORI**

#### **4.1. Općenito i povijest**

Monitori su u svojem razvoju dospjeli daleko od ranih zelenih monitora u tekstualnim sistemima, i svi su večinom radili paralelno sa grafičkom karticom, pa se može i reći da su se monitori razvijali kako su se razvijale i grafičke kartice. Na primjeru IBM=a pokazat ćemo, ukratko kako su se monitori razvijali kroz povijest: 1970, Počinje s proizvodnjom jednobojnih monitora, odnosno boja zaslona je bila crne boje, uz korištenje MDA (Monochrome Display Adapters), ili jednobojni Display Adapter, Svrha mu je bila da prikaže zeleni ili bijeli tekst na jednobojnom (monokromatskom) monitoru. 1981, IBM je uveo CGA (Color Graphics Adapter), koji je bio sposoban za prikaz 8 boja i imao maksimalnu razlučuvost od 320 pixela horizontalno te 200 piksela vertokalno, razvijena je i grafička kartica HGC (Herkules Graphic Card), koja je bila kompatibilna sa IBM računalima, ona je bila sposobna prikazati 4 boje. 1984, IBM uvodi EGA (Enhanced Graphics Adapter),koji je mogao prikazivati 16 boja te imao maksimalnu razlučivost od 600\*350 piksela,poboljšavajući čitkost teksta prikazanog na monitoru. 1987, IBM je uveo VGA (Video Graphics Array) te se takvi monitori koriste još i danas, jer je mogao prikazati 256 boja u rezoluciji 720\*400 pixela. 1990, IBM nastavlja trend inovacija te uvodi XGA (Extended Graphics Array), koji može prikazivati rezolucije od 800\*600 piksela u 16.8 milijuna boja tj, u 32 bitnoj boji, ili 1024\*768 pixela sa 65 536 boja, kasnije izlazi SVGA (Super Video Graphics Array), koji se u stanju prikazivati 16.8 milijuna boja i rezoluciju 1280\*1024 piksela. [2]

#### **4.2. CRT monitori**

Ovakvi monitori (ili npr. televizijski prijemnici) za prikaz slike koristi katodnu cijev ili CRT (Cathod Ray Tube) (Slika 14.).

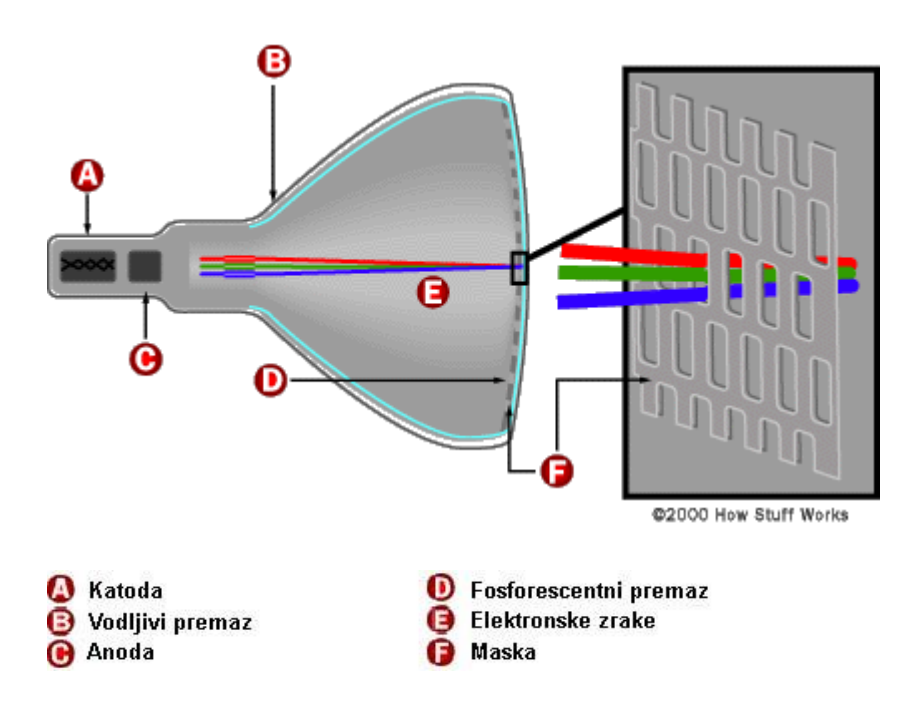

*Slika 14. Osnovni dijelovi CRT monitora*

Osnovni dijelovi katodne cijevi su:

Elektronski top:

- žarna nit
- katoda
- elementi za fokusiranje
- usmjerivačka zavojnica
- anoda
- ekrana koji je prekriven fosforescentnim česticama

Slika nastaje pomoću zagrijane katode koja emitira snop elektrona. Elektroni udaraju u fosforescentni prah na površini ekrana pri čemu dolazi do svjetlosne emisije. Kada ne bi postojala usmjerivačka zavojnica elektroni bi udarali u središte ekrana stvarajući tako svjetleću točku. Zahvaljujući tromosti ljudskog oka moguće je promjenom magnetskog polja usmjerivačke zavojnice stvoriti sliku na ekranu skeniranjem.

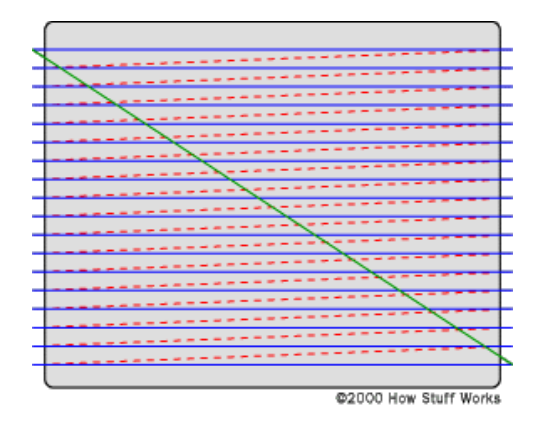

*Slika 15. CRT monitori. Nastajanje slike skeniranjem*

Jačina svjetlosti na ekranu mijenja se jačinom elektronskog snopa, odnosno, ona ovisi o naponu na katodi. Kod crno-bijelih uređaja fosforescentni premaz pobuđen elektronom emitira bijelo svjetlo. Kod uređaja u boji nalaze se tri različite vrste fosforescentnog praha – za crvenu, zelenu i plavu boju. Također, za svaku boju postoji odvojeni elektronski top.

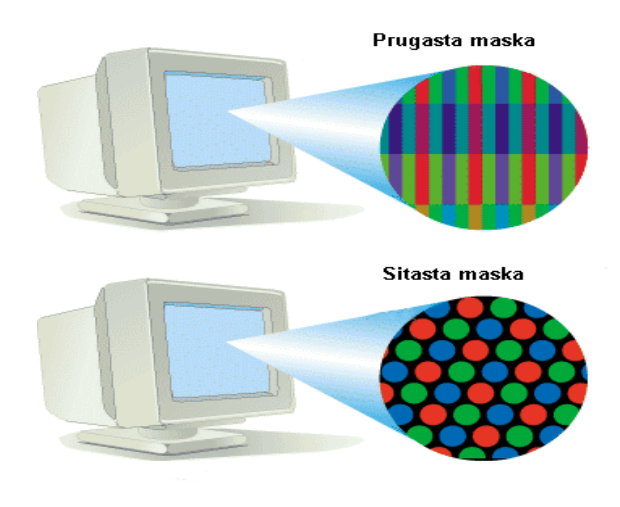

*Slika 16. CRT monitori. Prugasta i sitasta maska*

Da bi elektronski snop pojedine primarne boje pogodio pravo mjesto na zaslonu, ispred zaslona nalazi se metalna maska. Dvije osnovne izvedbe maski su sitasta (Shadow Mask) i prugasta (Aperture Grill) (Slika 16.).

Pošto je udaljenost između točkica vrlo mala u našem oku se boje miješaju na aditivnom principu i nastaje doživljaj slike.

Kako prikaz slike na monitoru ovisi o cijelom nizu mehaničkih, električkih i elektroničkih komponenti, a vrijeme podešavanja svakog monitora u tvorničkim uvjetima je ograničeno, jasno je da je prostor za dodatna podešenja velik.

Osim toga, u odnosu na prve modele računalnih monitora kod kojih je korisnik mogao podešavati samo svjetlinu i kontrast, današnji monitori nude korisnicima mogućnost jednostavnog podešavanja slike koja je prije bila rezervirana isključivo za kvalificirane servisere.

Tako pomoću izbornika možemo podešavati horizontalnu i vertikalnu poziciju, širinu i visinu, fokus, konvergenciju, čistoću, temperaturu boje i geometriju. [2]

#### **4.3. LCD monitori**

LCD (*Liquid Crystal Display*) ekrane susrećemo svakodnevno u velikom broju uređaja prijenosna računala, digitalni satovi, kalkulatori i mobilni telefoni koriste ovu tehnologiju prikaza.

Tekući kristal je organska tvar sastavljena od dugačkih štapićastih molekula koje se u prirodnom stanju slažu tako da su svojom duljom stranom međusobno gotovo paralelne.

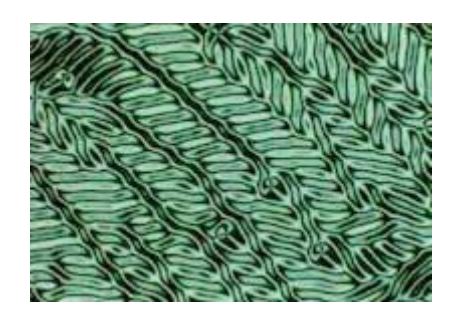

*Slika 17. Mikroskopom uvećane molekule tekućeg kristala*

LCD monitori za prikaz slike koriste niz ćelija tekućih kristala (Liquid Crystal Cell). Ćelija tekućih kristala sastoji se od dva polarizacijska filtera postavljena tako da su im polarizacijske linije međusobno okomite, a između njih se nalazi tekući kristal s molekulama poslaganima tako da zakreću polarizaciju svjetlosti od 0 do 90°. Svjetlost se polarizira na prvom filteru, zakreće se za 90° prolazeći kroz tekući kristal i zatim prolazi kroz drugi polarizacijski filter. U slučaju da na ćeliju dovedemo električni napon, molekule u kristalu će se preusmjeriti vertikalno i tako svjetlost neće moći proći kroz drugi polarizacijski filter. Dakle što je napon veći manje će svjetla proći kroz ćeliju. Kako su kod računalnih monitora zbog grafičkog sučelja ćelije većinom upaljene, moguće je ćelije urediti tako da propuštaju svjetlost kada nema napona i tako uštediti znatnu količinu energije.

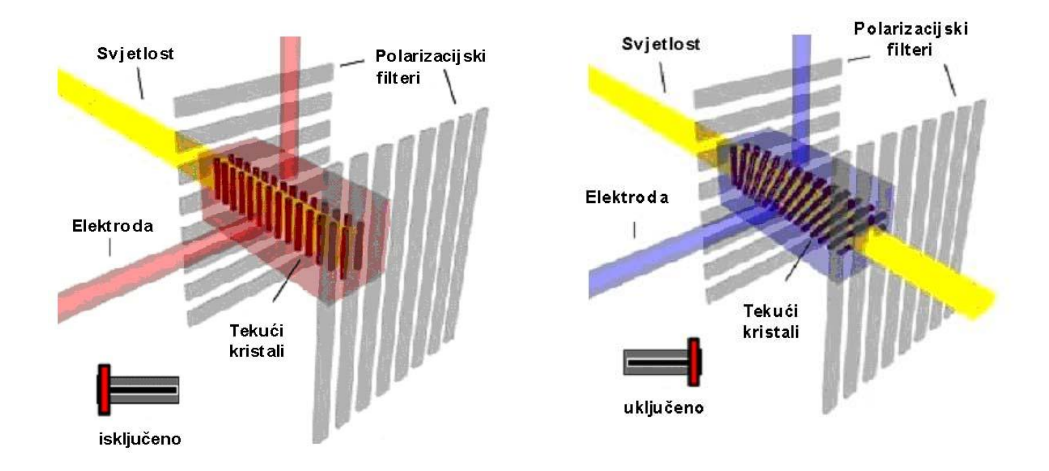

*Slika 18. Princip rada LCD monitora*

Za razliku od CRT monitora, LCD monitori nisu emitivnog karaktera, odnosno ćelije tekućih kristala ne emitiraju svjetlost same po sebi već je za emisiju potreban vanjski izvor svjetlosti. Najčešće se za emisiju svjetlosti koristi fluorescentna cijev iza paravana za disperziju svjetlosti.

Za prikaz slike na LCD ekranu potrebno je pomoću LCD ćelija stvoriti LCD matricu. Svaka ćelija će na ekranu predstavljati jednu točku. Dakle za ekran veličine 1024 x 768 točaka potrebne su 786 432 ćelije. Da bismo mogli upravljati svakom ćelijom potrebno je do ćelije dovesti vodič, međutim u ovakvim visokorezolucijskim primjenama kakvi su monitori to bi bilo vrlo nepraktično. Zbog toga se kod monitora koristi multipleksirano adresiranje tj. vodiči se postavlja okomito i horizontalno po ekranu tako da se križaju na mjestu elementa slike. Na taj način možemo aktivirati element slike samo uključivši potreban red i stupac u kojemu se on nalazi.

Dvije osnovne vrste LCD ekrana su passive-matrix i active-matrix ekrani. Passivematrix ekrani su jednostavne konstrukcije i vrlo povoljne cijene, ali imaju i niz nedostataka među kojima su najvažniji spori odziv i slab kontrast. Zbog toga nisu pogodni za prikaz video zapisa.

Active-matrix ili TFT (Thin Film Transistor) ekrani koriste tranzistorske sklopke za upravljanje elementima slike čime se rješava problem sporog odziva, a poboljšava se i kontrast. Osim toga ova tehnologija omogućuje širi kut gledanja, ali ima veću cijenu zbog velikog broja TFT tranzistora.

Boja kod LCD ekrana postiže se slično kao i kod CRT ekrana pomoću tri subelementa slike za zelenu, crvenu i plavu boju. Kako je tekući kristal jednakih karakteristika na cijeloj površini, boja se postiže kolor filterima. [4]

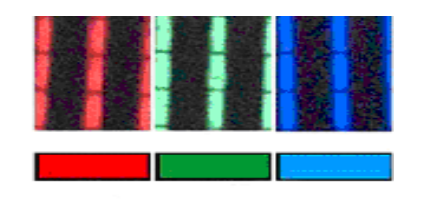

*Slika 19. Elementi slike LCD monitora. 60 x uvećanje.*

#### **4.4. 3D monitori**

Trenutačno na tržištu postoje 3D LCD monitori različitih proizvođača (Slika 21.) pa čak i prijenosnog računala *(npr. Sharp Actius RD3D)* s ovakvim tipom ekrana. Svi se oni baziraju na efektu stereoskopskog prikaza, s dodatnim mogućnostima i varijacijama koje proširuju upotrebljivost i ovise od konkretnog proizvođača.

Kada se promatra slika na ekranu ovakvog monitora, stječe se dojam kao da se objekt nalazi u prostoru ispred monitora. Područje u kojem se generira ovakva slika je relativno usko, pa promatrač mora biti pravilno pozicioniran.

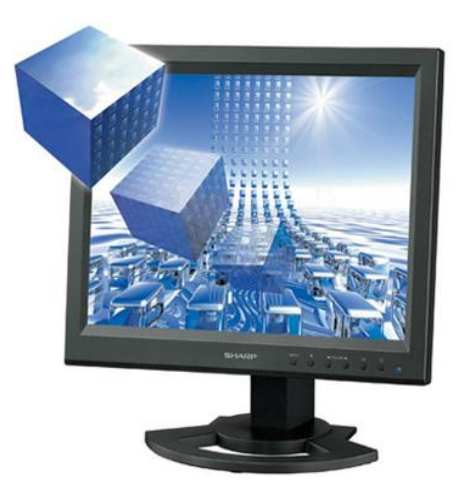

*Slika 20. 3D monitor*

Neki modeli imaju ugrađen sustav kamera koje prate kretanje promatrača pa prema tome prilagođavaju 3D prikaz. Proizvođači ovih monitora osiguravaju specijalne upravljačke programe<sup>1</sup>, a da bi sve funkcioniralo, potrebno je imati grafičku karticu s DVI izlazom i instaliranim 3D upravljačkim programima.

Dodatni program funkcionira u skladu s klasičnim upravljačkim programima i omogućava 3D prikaz svega što smo do sada promatrali kao ravne slike.

 $\overline{a}$ 

<sup>1</sup> Upravljački program eng. – *driver.*

Mnoge 3D aplikacije, kao i računalne igre funkcioniraju bez ikakvih dodatnih intervencija, a proizvođači čak osiguravaju programe koji transformiraju obične 2D fotografije u one za gledanje s 3D efektom.

Za korištenje ovakvih 3D monitora nisu potrebna nikakva pomagala u vidu naočala ili sličnih uređaja, a jedinu prepreku u bržem osvajanju tržišta predstavlja cijena takvog monitora koja je i desetak puta više od cijene sličnih LCD modela. Pokraj 3D prikaza, ove monitore uglavnom karakteriziraju najbolje performanse koje se danas u proizvodnji LCD monitora uopće mogu postići.

### **5. PRAKTIČNI DIO: Test prikaza boja i odstupanja (kalibracija)**

#### **5.1. Test**

Testiranje je izvršeno na višoj klasi, Dell U2410 monitoru sa IPS panelom. Ovim testom se želi približit važnost kalibracije i testiranja običnom korisniku u cilju boljeg podešavanja monitora svojim potrebama.

#### **Monitor:** Dell U2410

Dell U2410 je Wide Color Gamut monitor, posjeduje 8-bitni H-IPS panel koji pokriva 96% Adobe RGB (102% NTSC) profila, 100% sRGB profila i poseduje 10-bitno interno procesiranje boja(1.07 milijardi). Dolazi tvornički kalibriran u dva profila, sRGB i AdobeRGB, oba sa Delta-E vrijednostima koje su ispod vrijednosti pet. Proizvođač je također uključio izveštaj kalibracije tiskan na A4 papiru, gde se pokazuju sve bitnije vrednosti i kojim tipom spektrometra je konkretan model kalibriran. Pozadinsko osvetljenje kroišteno na ovom modelu je poboljšana verzija CCFL pozadinskog osvetljenja. Njegova dijagonala ekrana iznosi 24 inča, a standardna rezolucija koju poseduje je 1920 x 1200. Panel poseduje anti-refleksni sloj koji malo previše agresivan za standardni ukus, jer dodaje neki grain ili blagi šum koji nije toliko primjetan, ali može zasmetati, a takođe postoji i "glitter" ili "sparkle" efekt koji se javlja na skroz bijeloj pozadini, gde se dobija utisak kao da je površina ekrana kristalna.

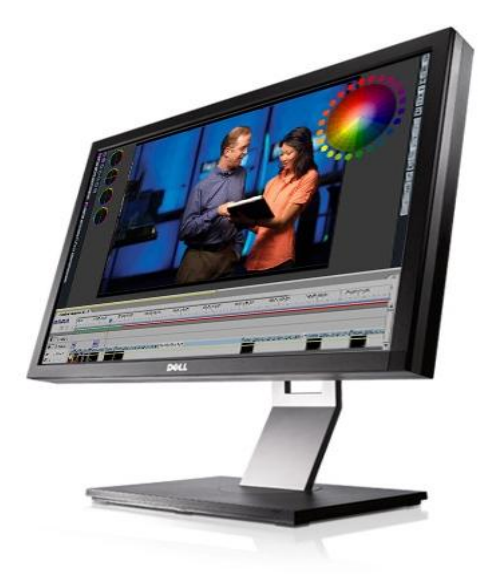

*Slika 21. Testirani monitor*

Monitor posjeduje prilično profesionalan izgled, bez zaobljenih rubova kakve možete sresti na drugim modelima monitora. U izradi okvira korištena je standardna mat plastika, gde sa prednje strane prevladava crna boja, ali u sklopu kučišta se nalazi i srebrna traka sa svih strana okvira, debljine nešto manje od centimetra. Srebrna boja se jednako tako nalazi i na celoj površini vrata postolja i u krugu ispod njega. Vrat postolja je izrađen od metala, a postolje je samo po sebi jako stabilno, oblika je kvadrata, također bez zaobljenih rubova. Omogućena je rotacija po horizontali, mijenjanje nagiba, a cijeli ekran se također može prebaciti u Portrait mode, ukoliko vam je on potreban. Kada pogledamo monitor iz profila, možemo primjetiti da on nije baš na tanjoj strani, točnije, mogli bi reći da je prilično debeo za TFT standard. Sa lijeve bočne strane nalazi se otvor za xD/SD/MS/MMC kartice, a ispod njega se nalaze dva USB 2.0 porta.

Test alati:

LaCie Blue Eye Pro paket (upravljački program + spektrofotometar)

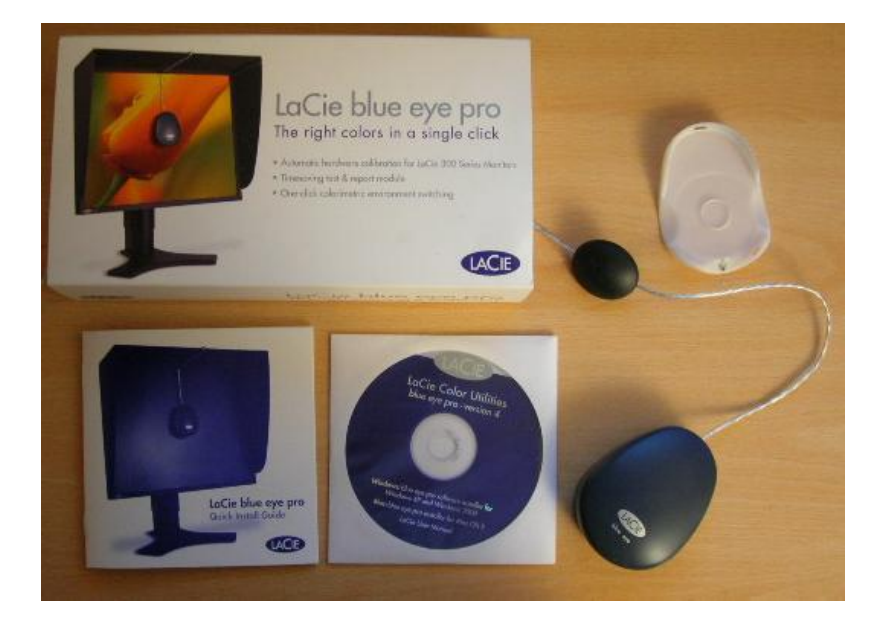

*Slika 22. Test alati*

- Ako DeltaE> 3, prikazana boja se bitno razlikuje od teoretskog odnosno tvorničkog rezultata, što znači da će promatrač osjetiti razlike.
- Ako DeltaE <2, smatra se uspješnom kalibracijom; ostaju male razlike, ali promatrač ove devijacije neće niti primjetiti.
- Ako DeltaE <1, prikaz boje je izvrstan.

#### **Dell U2410 - Tvorničke postavke (bez kalibracije)**

Razlog tome je kako bi uvidjeli kakvo je stanje monitora odmah po kupnji i dali je monitor spreman za rad.

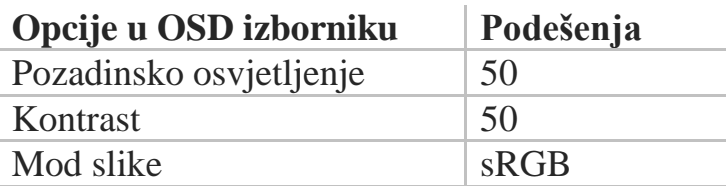

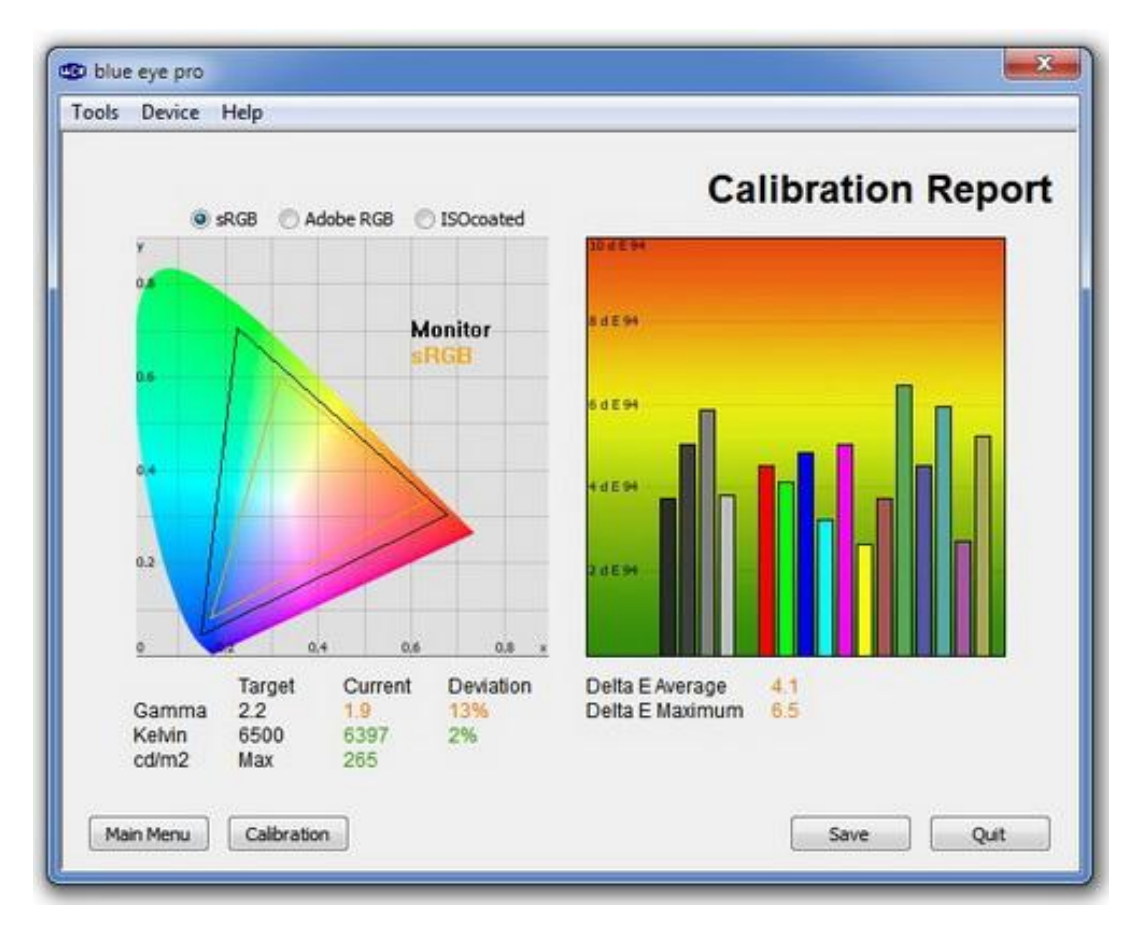

*Dijagram 15. Test monitora sa tvorničkim postavkama*

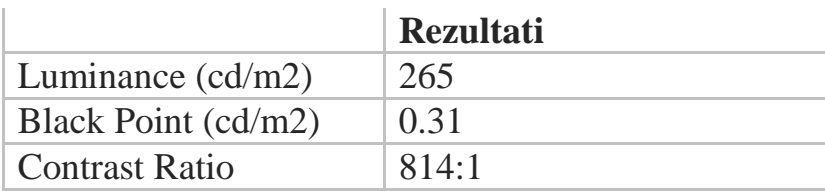

Rezultate koje smo dobili u standardnom modu su bili loši, što nam govori o vrijednosti kalibracije uređaja prije stvarnog korištenja. Gamma vrednost je bila niska sa vrednosti od 1.9 i odstupala je od tvorničkih (ciljanih) rezultata za 13%. Temperatura boja je bila dosta dobra za standardno podešavanje, sa vrijednošću od 6397 kelvina, što odstupa od našeg cilja 6500k samo za 2%. Osvjetljenost ekrana je bila pretjerana sa 265 cd/m2, što je prilično daleko od našg cilja od 120cd/m<sup>2</sup>. Dubina crne boje je iznosila 0.31 cd/m<sup>2</sup> uz prilično dobar kontrast od 814:1. Delta-E prosjek je 4.1 sa maksimumom od 6.5, što znači da boje nisu potpuno točne ali ipak prolazne.

#### **Dell U2410 – Programska kalibracija (AdobrRGB postavke)**

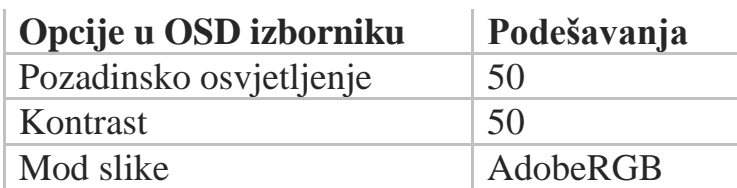

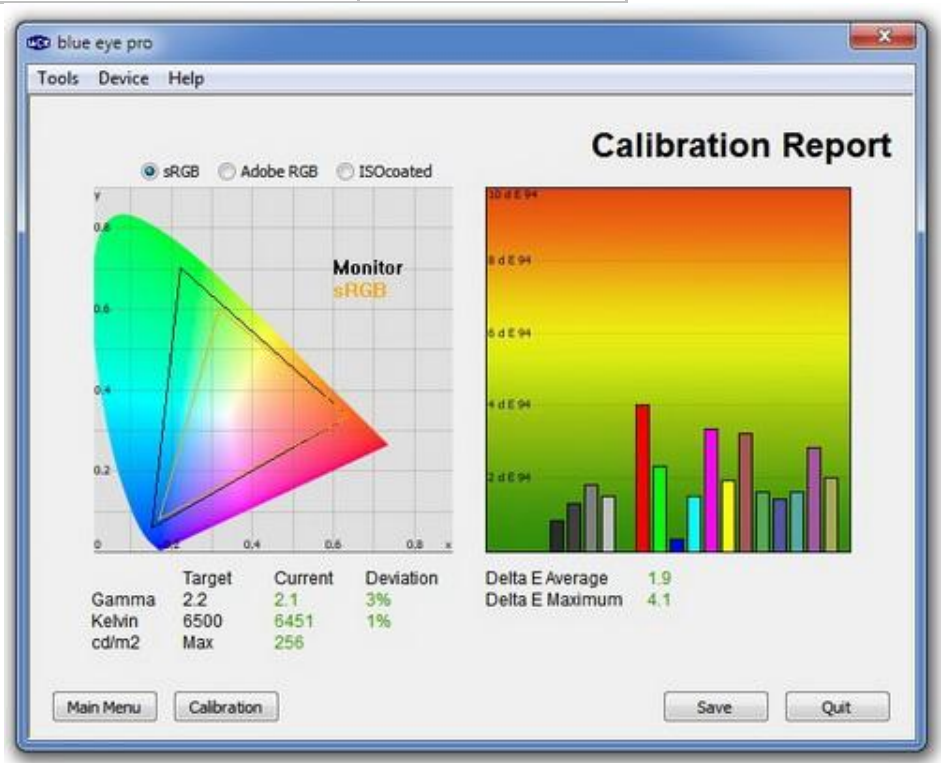

*Dijagram 16. Test monitora sa programskom kalibracijom*

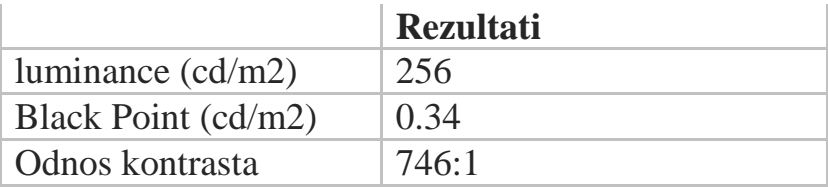

Imamo puno bolju situaciju kod AdobeRGB modela nego kod standardnog moda. Gamma vrednost je ipak nešto niža sa vrijednosti od 2.1 i 3% odstupanja. Temperatura boja je dosta točna sa 6451k, tako da odstupa samo 1% od ciljanog. Osvjetljenost ostaje nepromjenjena i previsoka sa 256 cd/m<sup>2</sup>, daleko od 120cd/m<sup>2</sup>. Dubina crne boje iznosi 0.34 cd/ $m^2$  uz kontrast od 746:1. Što se tiče Delta-E vrijednosti, one su dosta bolje ovdje nego u sRGB modu, sa prosjekom od 1.9 i maksimumom od 4.1, tako da je ovde Delta-E na granici normalnog a boje su vrlo dobre.

#### **Dell U2410 – Rezultati nakon kalibracije**

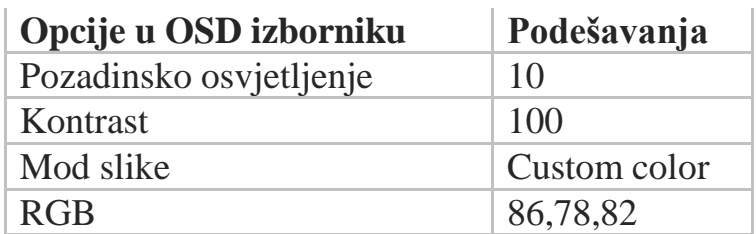

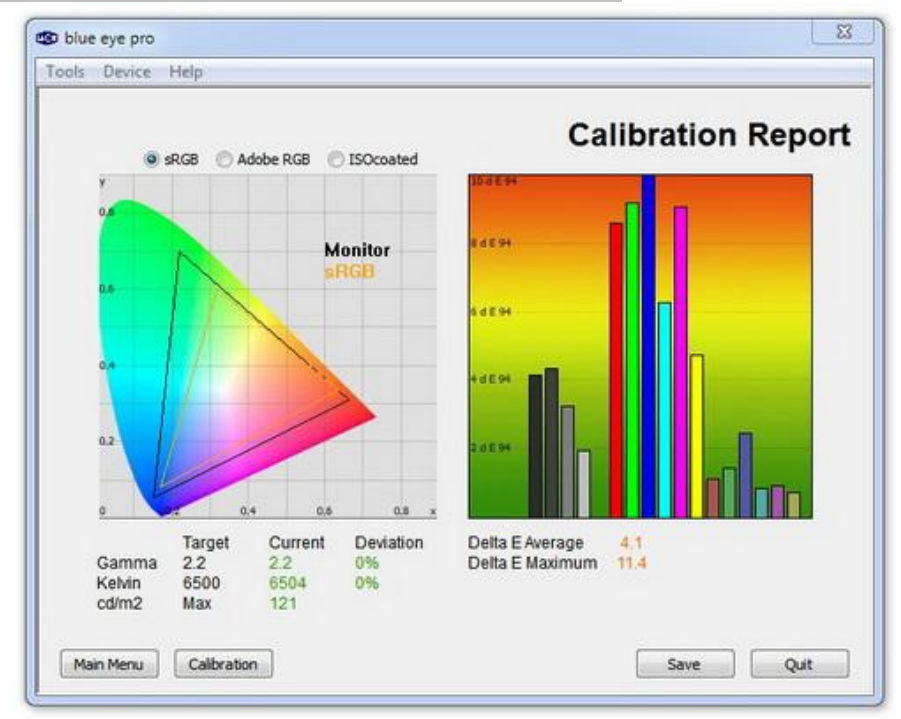

*Dijagram 17. Test monitora nakon kalibracije*

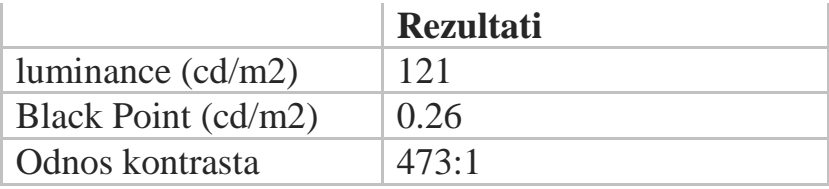

Kalibracija je bila uspješna. Uspjeli smo dovesti gamma vrijednost na 2.2 uz 0% odstupanja. Isto smo uradili i sa vrijednosti temperature boje koja je iznosila jako točnih 6504k. Osvijetljenost je uspješno smanjena na 121 cd/m<sup>2</sup>, tako da smo ispunili našu metu, samo za 1 cd/ m<sup>2</sup> preko. Smanjena je i dubina crne boje na 0.26cd/ m<sup>2</sup>, mada je kontrast pao na 473:1. Delta-E vrednosti nisu zadovoljile, čiji je prosek iznosio 4.1 a maksimum čitavih 11.4 te kvalitetan prikaz boja u ovom slučaju preuzimaju na sebe osvjetljenj i kontrast.

#### **NEC LCD20WGX2 – Tvorničke postavke (bez kalibracije)**

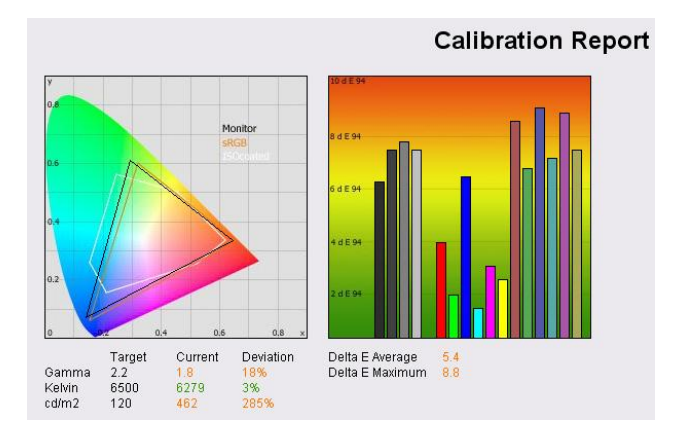

*Dijagram 18. Test monitora sa tvorničkim postavkama*

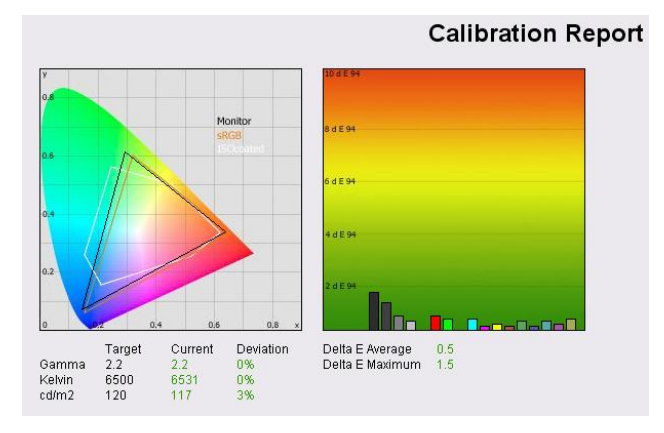

#### **NEC LCD20WGX2 – Rezultati nakon kalibracije**

*Dijagram 19. Test monitora nakon kalibracije*

Testiranje 20WGX2 sa tvorničkim postavkama dao je gore navedeni rezultati iz programa LaCie. Iz analize vidimo kako je prisutna pretjerana svjetlina na zadanu postavku, uz odabir OSD nepouzdan do 100%. Točnost boja nije bio na očekivanoj razini, a prosječno DeltaE bila je 5.4. Crna točka je mjerena 0,8 cd / m<sup>2</sup> (vidljiva samo u programu), dajući iskoristiv kontrast od 578: 1. Skala je zapravo prilično dobro, dosegnuvši izvan standardni RGB raspon osim u plavim tonovima. Nakon što je monitor kalibriran pomoću LaCie, rezultati su bili impresivni. DeltaE sa prosjekom od 0.5, dao je impresivan rezultat s odličnim rasponom boja. Tamniji tonovi su jedini koji su pokazali više odstupanja od željenog tona, što ukazuje na poteškoće koje S-IPS može ponekad pokazati kao tehnologija. Zabilježeni kontrast je na 390:1. Gama, temperatura boje i osvjetljenje dosegli su željenu razinu.

#### **Dell 2405FPW – Tvorničke postavke (bez kalibracije)**

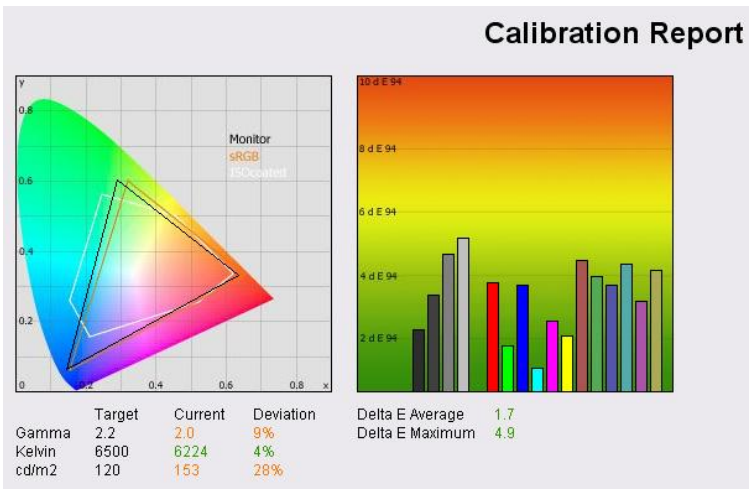

*Dijagram 20. Test monitora sa tvorničkim postavkama*

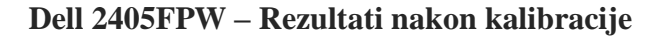

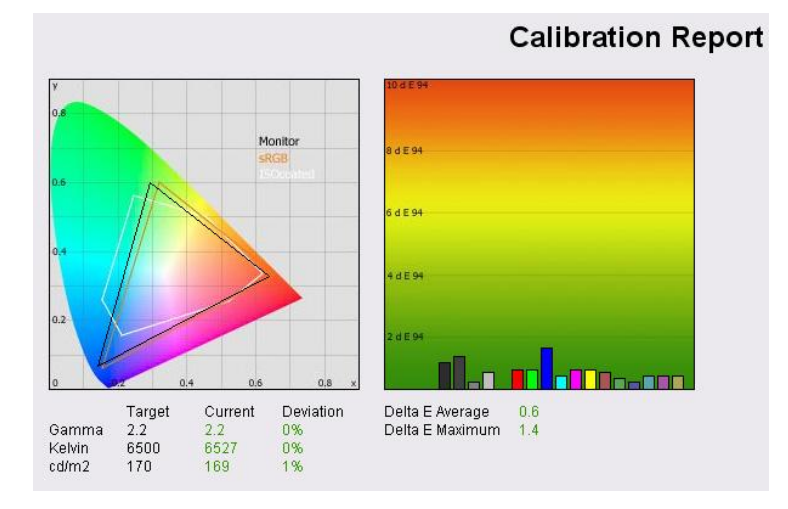

*Dijagram 21. Test monitora nakon kalibracije*

Nakon kalibracije rezultati su znatno bolji, s vrlo impresivnim DeltaE održava se dobra preciznost boja. Osvjetljenje, gama i temperatura je također opet stabilni te je postignut i snjima željeni rezultat. U ovom slučaju testirani monitor smo postavili na svjetlini od 170 cd /  $m^2$  zbog viška dnevnog osvjetljenja. Crna dubina zabilježena na 0,3 cd /  $m^2$ , ali je dostigao 0,2 cd / m<sup>2</sup> kada monitor kalibriramo na svjetlini od 120 cd / m<sup>2</sup>. To daje izvrstan radni omjer kontrasta od 600: 1.

#### **Samsung SM205BW– Tvorničke postavke (bez kalibracije)**

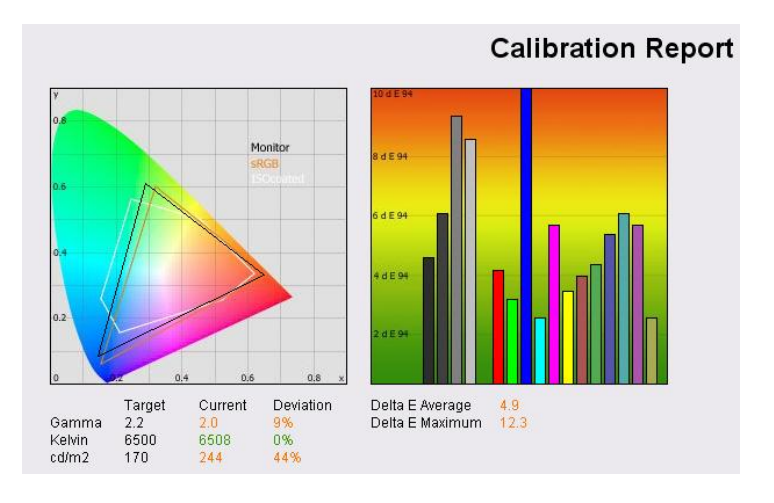

*Dijagram 22. Test monitora sa tvorničkim postavkama*

#### **Samsung SM205BW – Rezultati nakon kalibracije**

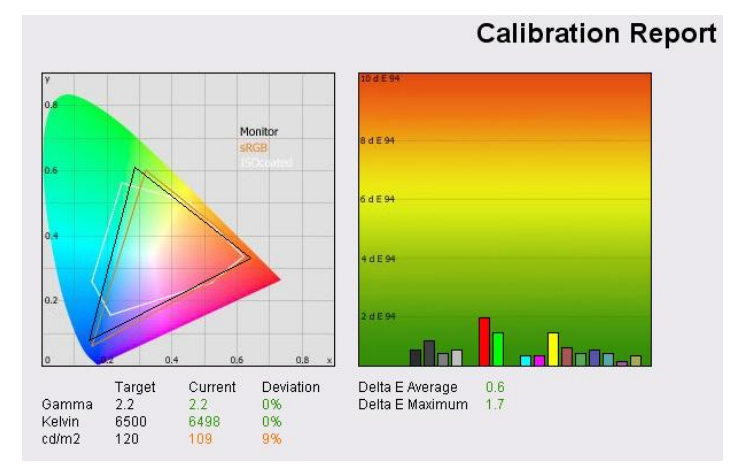

*Dijagram 23. Test monitora nakon kalibracije*

Kada pričamo o precinosti boja na tvorničkim postavkama ovog monitora, nismo posve zadovoljni s obzirom na višu cijenu monitora. Točnost boje je loša u cijelom rasponu, a svjetlina je previsoka. Dubina crne je  $0,4$  cd / m<sup>2</sup>. Ipak nakon kalibracije rezultat su impresivni, pokazuju da je moderni TN Film panel svakako u stanju pružiti precizne boje s pravim postavkama. Nažalost, osim ako imate hardverski kolirimetar poput LaCie uređaja, vrlo vjerojatno je da neće te vidjeti ovakve rezultate na svom monitoru. Gama i boje su se dobro uskladile, ali osvjetljenje je napravilo manju razliku u rezultatu. Međutim, svjetlina je prilično lako prilagoditi kako bi zadovoljili svoje potrebe. Dubina crne (za TN film)  $0.2$  cd / m<sup>2</sup>, daje vrhunski kontrast od 545: 1.

#### **Zaključak testa**

U teoriji kontrast bi trebao biti potpuno nezavisan od vrijednosti Brightness i ne bi trebalo biti nikakvih uticaja između njih. U praksi se događa nešto drugo. Osvjetljenost se kretala od 134 cd/m2 do 415 cd/m2 . Minimalna vrednost pozadinskog osvjetljenja je bila veća od preporučene vrednosti od 120 cd/m2, tako je u kalibraciji bio žrtvovan kontrast, kako bi se slika dovoljno zatamnila i bila dovedena na metu od 120 cd/m2. Vidimo kako su tvorničke ocjene ipak malo napuhana, što zbog bolje prodaje što zbog uvjeta u kojima je monitor testiran.

Važno je shvatiti kad kupujete monitor, ili bilo koji uređaj za reprodukciju, da točna reprodukcija boja nije uvijek ostvariva. Kada bi postavili monitor, pisač i fotoaparat da rade na istom profilu boja, primjetili bi da slike izgledaju drugačije s različitom opremom; različiti tonovi, različite boje, a ponekad i netočni podaci onoga što se stvarno pokušava prikazati. Točnost boja može varirati od jednog monitora do drugog, a ovisi o grafičkoj kartici koja se koristi, tehnologiji monitora, dodatnih komponenti, kao i o tvorničkim postavkama.

Postoje različiti programski paketi koji mogu pomoći kalibrirati ekran, ali uglavnom služe samo da se zaslon gleda na odgovarajućoj razini za korisnika na temelju njegovih doživljaja boje. Ovi paketi su najkorisniji kod podešavanja svjetline, kontrasta i gama razina zaslona koji su važni za osiguranje udobne radne atmosfere. Mnogi korisnici, koriste jednu od tvorničkih postavki monitora ciljajući na živost boja, što im se čini ugodnije i točnije kada pričamo o prikazu boje. Takav način postavljanja monitora jednostavno nije dovoljan ukoliko koristimo monitor kao alat grafičke pripreme, dizajna, retuširanja fotografija ili video obrade. Naprotiv, potpuno je pogrešno postavljati monitor na taj način zbog rezultata koji dolaze nakon iste te računalne obrade unešenih datoteka, npr. boje nakon tiska, pogotovo offsetnog, izgledaju znatno drugačije nego na monitoru. Dakle, ukoliko želimo obaviti posao u boji ili koristiti Photoshop i osigurati dobru razinu reprodukcije boja, morat ćete uzeti u obzir postavljanje monitora na ispravan način.

#### **6. Zaključak**

Možda je i nepotrebno posebno naglašavati koliku ulogu grafičke kartice i monitori imaju u današnjoj industriji. U vremenu kada industrija napreduje velikom brzinom, razvoj novih tehnologija od iznimne je važnosti. Zato je u ovom radu provedeno nekoliko usporednih testova, kako bi dobili bolji uvid u značaj korištenja kvalitetnih grafičkih kartica i monitora.

Uz kvalitetnije komponente, ukupni doživljaj korištenja određenih uređaja bit će znatno pozitivniji. Kako to obično i biva u današnjoj industriji, veća kvaliteta obično podrazumijeva i više cijene. Tako ćemo, želimo li uživati u svim karakteristikama uređaja, morati biti spremni izdvojiti nešto veće svote novca.

Međutim, uzme li se u obzir da računala danas ulaze u gotovo sve pore društvenog djelovanja, možemo zaključiti da se na takvim stvarima nebi trebalo štedjeti.

Naravno testovima grafičkih kartica i monitora, ustvrdili smo da dobro podešenje uz kvalitetne alate znači i puno stabilniji, ustvari kvalitetniji rad što na kraju uvijek rezultira uštedom vremena pa tako i troškova.

#### **7. Literatura**

- 1. Franjo Mesaroš (1971). *Grafička enciklopedija*, Tehnička knjiga
- 2. \*\*\*http://repro.grf.unizg.hr/pages/kolegiji/reprodukcijska-fotografija-1/nastavnimaterijali-20132014--tehnolozi.php
- 3. \*\*[\\*http://www.bug.hr/forum/topic/graficke-kartice/pregled-kartica-kroz](http://www.bug.hr/forum/topic/graficke-kartice/pregled-kartica-kroz-povijest-beta-verzija/52190.aspx)[povijest-beta-verzija/52190.aspx](http://www.bug.hr/forum/topic/graficke-kartice/pregled-kartica-kroz-povijest-beta-verzija/52190.aspx)
- 4. \*\*[\\*http://www.diplomski-rad.com/images/stories/seminarski-diplomski](http://www.diplomski-rad.com/images/stories/seminarski-diplomski-rad/410-Informatika-Istorijski-razvoj-monitora-SRB-12str.pdf)[rad/410-Informatika-Istorijski-razvoj-monitora-SRB-12str.pdf](http://www.diplomski-rad.com/images/stories/seminarski-diplomski-rad/410-Informatika-Istorijski-razvoj-monitora-SRB-12str.pdf)
- 5. \*\*[\\*http://www.maximumpc.com/article/features/graphics\\_extravaganza\\_ultimat](http://www.maximumpc.com/article/features/graphics_extravaganza_ultimate_gpu_retrospective?page=0,9) [e\\_gpu\\_retrospective?page=0,9](http://www.maximumpc.com/article/features/graphics_extravaganza_ultimate_gpu_retrospective?page=0,9)
- 6. \*\*[\\*http://bs.wikipedia.org/wiki/LCD\\_monitorhttp://www.scribd.com/doc/12441](http://bs.wikipedia.org/wiki/LCD_monitorhttp:/www.scribd.com/doc/124413664/povijesni-razvoj-monitora) [3664/povijesni-razvoj-monitora](http://bs.wikipedia.org/wiki/LCD_monitorhttp:/www.scribd.com/doc/124413664/povijesni-razvoj-monitora)
- 7. \*\*\*http://www.am.unze.ba/pzi/2011/Sabanovic\_Arminka/Razlika%20izmedju% 20vektorskih%20i%20rasterskih%20slika.html
- 8. \*\*\*http://bs.wikipedia.org/wiki/Vektorska\_grafika
- 9. \*\*\*http://www.studijdizajna.com/tkosic/boje.pdf
- 10. \*\*\*http://bs.wikipedia.org/wiki/Rasterska\_grafika
- 11. \*\*\*https://www.google.hr/url?sa=t&rct=j&q=&esrc=s&source=web&cd=7&ve d=0CDIQFjAG&url=http%3A%2F%2Fhrcak.srce.hr%2Ffile%2F17257&ei=vQ 0DVNLOKuq40QWK2IDoBw&usg=AFQjCNEqUfalM3mAwsJjvUiz0REC99c 5Mg&sig2=PpaETPRISJOMvu8qWx7VGQ&cad=rja
- 12. \*\*\*http://www.eizo.com/global/library/basics/lcd\_monitor\_color\_gamut/index.h tml
- 13. BUG Stručni časopis za informatičku tehnologiju, vol.191, listopad 2012